### **Verschlüsselung von e-Mails(Überblick)**

### **Verschlüsselungsarten:**

- $\mathcal{L}_{\mathcal{A}}$  -size  $\mathcal{L}_{\mathcal{A}}$  and  $\mathcal{L}_{\mathcal{A}}$  and  $\mathcal{L}_{\mathcal{A}}$ Übertragung via SSL/TLS o. STARTTLS
- e-Mail verschlüsseln
- -- e-Mail Inhalt als Datei verschlüsseln

### **Warum verschlüsseln?**

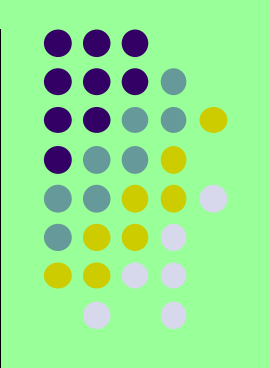

Eine e-Mail ist wie eine Postkarte.

Offen für jeden zu lesen. Es fehlt der Briefumschlag.

Der virtuelle Briefumschlag einer e-Mail ist die Verschlüsselung.Eine verschlüsselte e-Mail ist unlesbar. Nur mit dem zugehörigen Schlüssel kann sie wieder entschlüsselt und damit lesbar gemacht werden.

Das hört sich leichter an als es in der Realität ist. Denn zwischen Sender und Empfänger ist ein langer Weg mit vielen unterschiedlichen Geräten, Protokollen und Programmen.

### **"Versandwege"**

Die Geräte und Versandwege unterscheiden sich von der Postkarte erheblich, auch wenn die Sichtbarkeit der Inhalte ähnlich einfach ist.

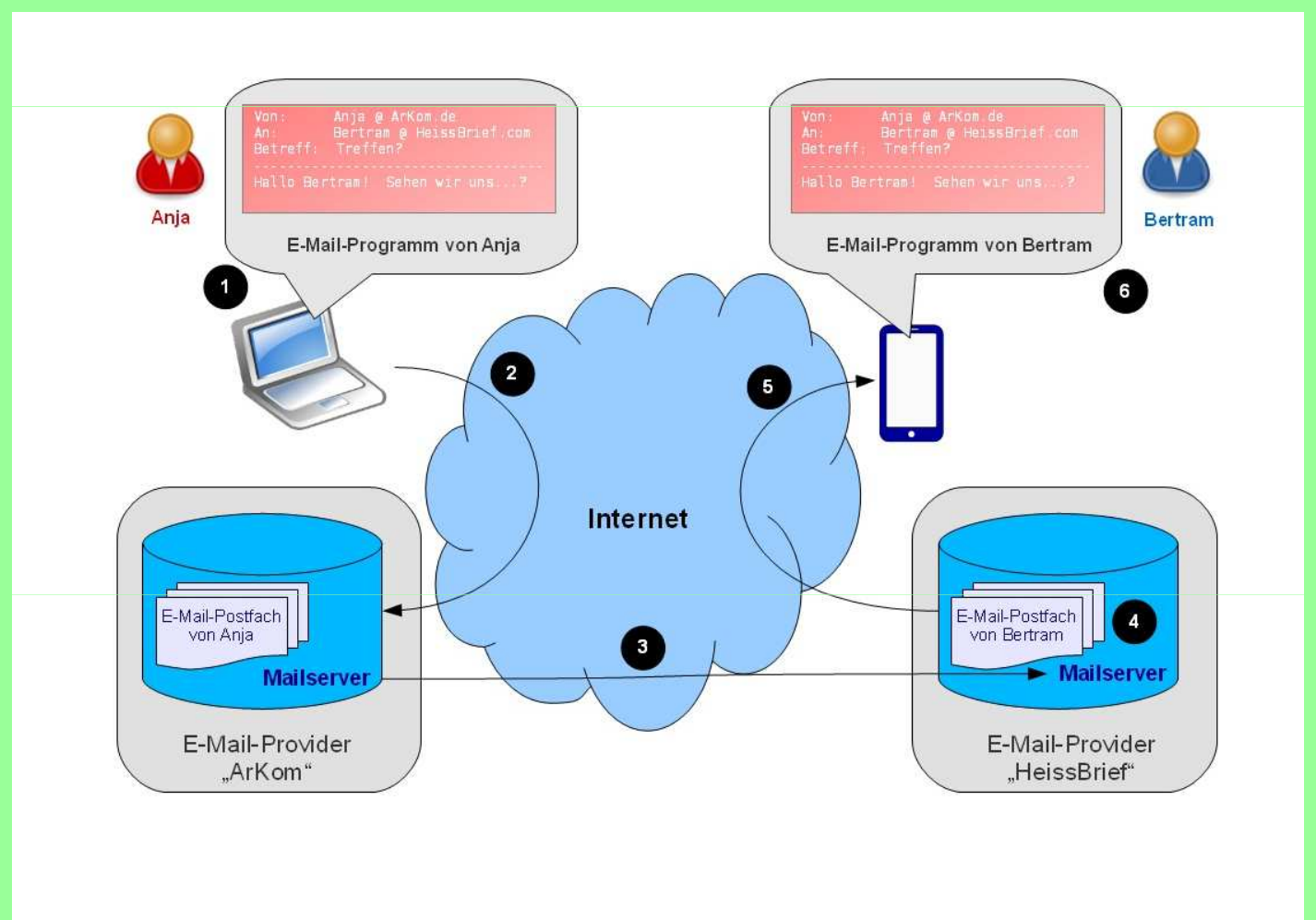

## **Verlauf der e-Mail**

- $\bullet$  Erstellung der e-Mail auf dem Computer (Mit Hilfe eines e-Mail Clients)
- Versenden der e-Mail an das Postfach auf dem Mailserver des Providers
- $\bullet$  Weiterleiten über die vielfältigen und verschlungenen Wege an den Mailserver des Empfänger Providers
- $\bullet$  Abrufen der e-Mail vom Mailserver durch den Empfänger

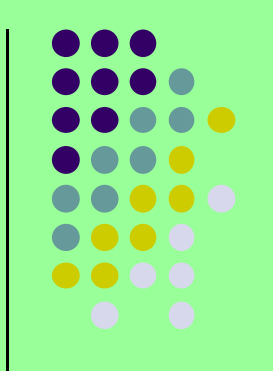

## **Techniken des Versands**

- $\bullet$  e-Mail Client des Senders: Von e-Mail Adresse des Absenders an e-Mail Adresse des Empfängers. Eingebettet der Inhalt in Form von Text und Anlagen.Sendeprotokoll: SMTP an Mailserver/Absender
- $\bullet$  Vom Mailserver/Absender Anfrage via DNS-Protokoll an DNS-Dienst:
	- IP-Adresse für Name/Mailserver/Empfänger?
- $\bullet$  Antwort vom DNS-Dienst an Mailserver/Absender: Die IP-Adresse für den Mailserver/Empfänger lautet:123.456.789.123
- $\bullet$  Mailserver/Absender schickt e-Mail an IP-Adresse 123.456.789.123.
- $\bullet$  Empfänger ruft via POP3-Protokoll die e-Mail von seinem Mailserver/Empfänger ab. Es ist auch das IMAP-Protokoll möglich, jedoch bleiben hier die Nachrichten auf dem Server.

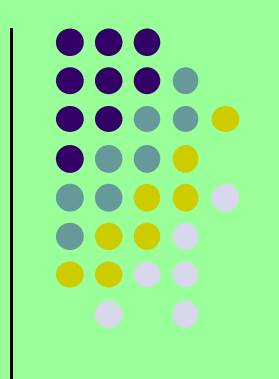

## **Wie wird die e-Mail übertragen**

### Prinzipielle Darstellung

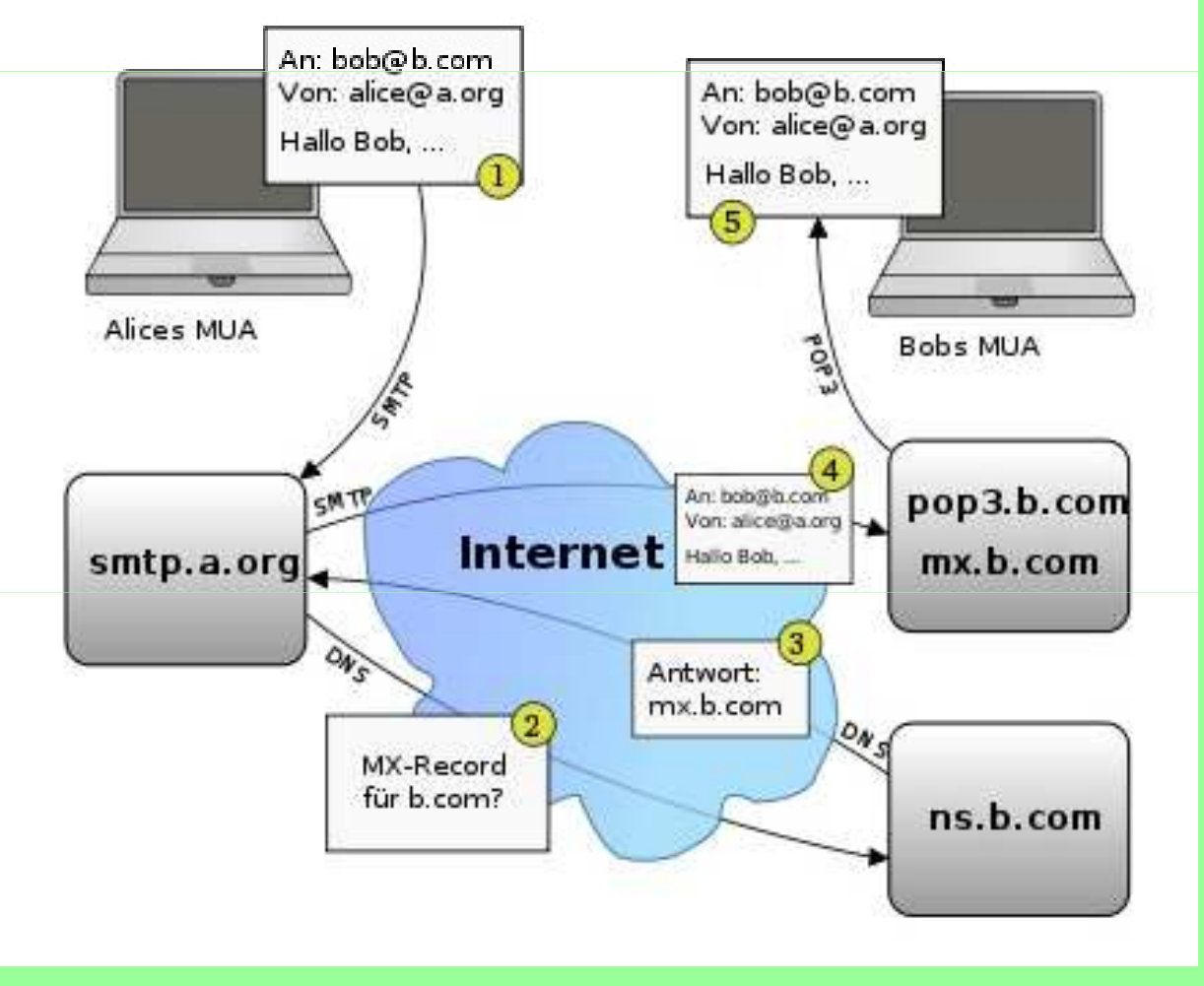

# **Risiken bei der Übertragung**

- $\bullet$  Das Protokoll SMTP ist, wie der Name schon sagt, ein einfaches und unverschlüsseltes Protokoll.Der Inhalt der Nachricht (Textkörper) kann jederzeit mitgelesen werden. Von jedem Monitoring-Programm.
- $\bullet$  Man kennt den Übertragungsweg im Internet nicht, weiß nicht, über welche Knoten und Server die Nachricht geleitet wird.
- $\bullet$  Man muß davon ausgehen, daß nicht nur Geheimdienste die Nachrichten mitlesen.
- $\bullet$  Internet-Schutz bietet **keine** e-Mail Sicherheit Zwar werden eingehende e-Mails auf Malware geprüft, jedoch der Inhalt eingehender und ausgehender e-Mails nicht geschützt.

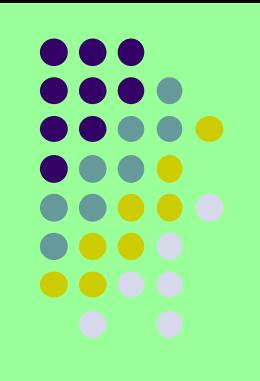

### **Beispiel SMTP-Protokoll**

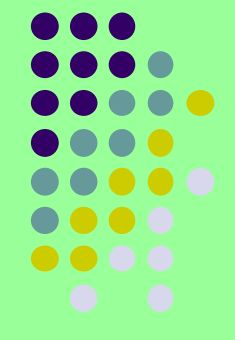

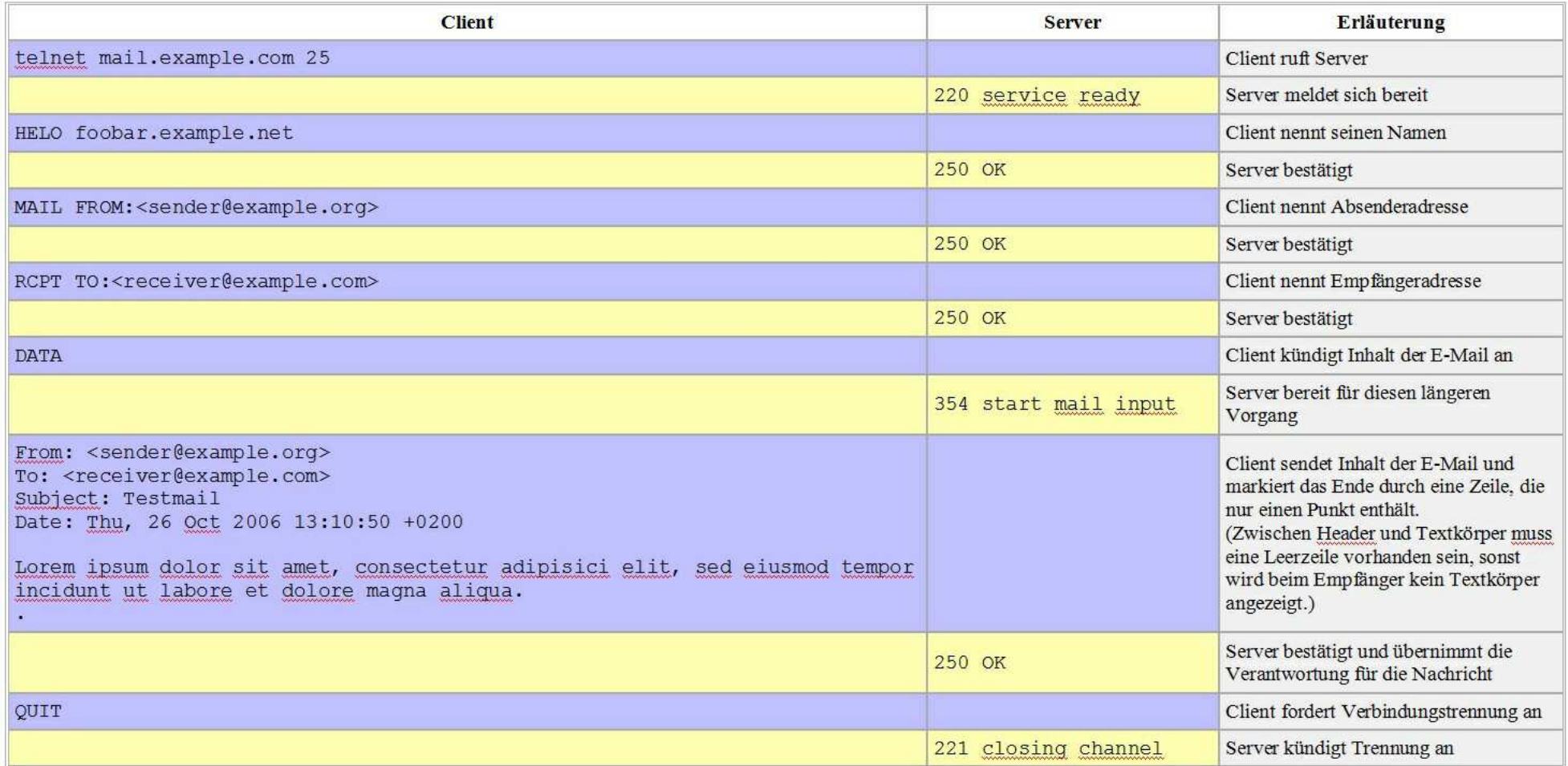

### **Sichere Übertragungsmöglichkeiten**

- $\bullet$ **https-Übertragung** (Bei fast allen Providern üblich)<br>Rei Broweer als e Mail Client, wird bier **nicht** weiter Bei Browser als e-Mail Client, wird hier **nicht** weiter betrachtet.
- $\bullet$ **SSL/TLS** oder **STARTTLS**:

Verschlüsselung zwischen Client und Mailserver<br>Konsequenz:

Konsequenz:<br>Der Übertragungsweg vom Client zum Mailserver ist<br>verschlüsselt, die Mail selbst nicht.

 Der Weg vom Mailserver/Absender zum Mailserver/Empfänger ist unbekannt. Ob er verschlüsselt ist, weiß man nicht.

- $\bullet$  **e-Mail-Verschlüsselung** Die e-Mail selbst wird verschlüsselt. Nur der Empfänger kann sie entschlüsseln. Auf dem gesamten Übertragungsweg ist die e-Mail für Unbefugte nicht lesbar.
- $\bullet$  e-Mail Inhalt als **Datei** verschlüsselnMan kann auch den Inhalt der e-Mail in eine Datei packen und diese verschlüsseln. Wie das geht, entnehmen Sie meinem Vortrag vom Oktober 2015 / Verschlüsselungstechniken

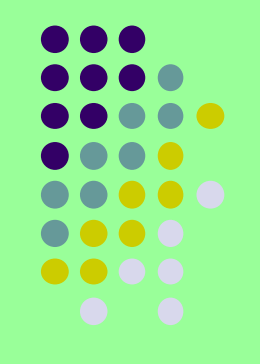

# **SSL/TLS Verschlüsselung**

Die SSL/TLS bzw. STARTTLS Verschlüsselung ist nur auf dem bzw. STARTTLS Verschlüsselung ist nur auf dem Übertragungsweg vom e-Mail Client des Absenders zum e-Mail Server des Absenders wirksam.

Trotzdem sollte man diese Verschlüsselung zusätzlich zu der e-Mail Verschlüsselung wählen. Es geht um die Account-Einwahl-Daten beim heimischen e-Mail Server. Diese sind bei unverschlüsseltem Versand für Unbefugte einsehbar.

Das Verfahren per SSL ist veraltet und wird immer weniger angewandt, da es fehleranfällig ist.

Das neuere Verfahren TLS (STARTTLS) sollte immer vorgezogen<br>werden wenn es angebeten wird werden wenn es angeboten wird.Bis Outlook 2003 war nur SSL möglich, ab Outlook 2007 ist auch<br>TLS hei Bestaussens möglich TLS bei Postausgang möglich. Thunderbird unterstützt TLS und STARTTLS schon länger.

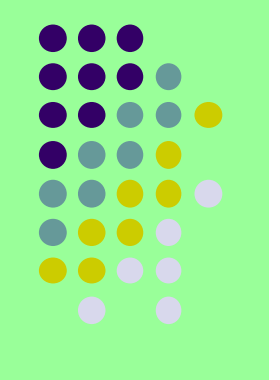

## **Outlook 2003 / SSL**

Extras –> E-Mail Konten –> Vorhandenes Konto bearbeiten –> Ändern –> Weitere Einstellungen -> Erweitert

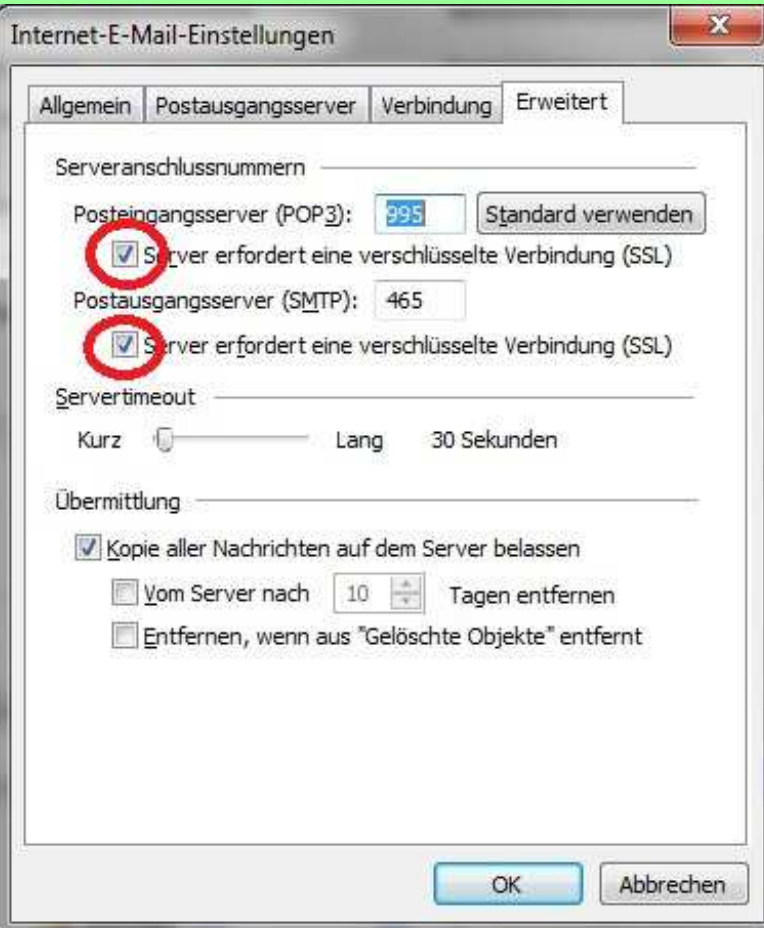

### Bei:

### **Posteingangsserver (POP3)**

"Server erfordert eine verschlüsselte Verbindung (SSL)"ist das Häkchen zu setzen.

### Gleiches für **Postausgangsserver (SMTP)**

Dabei ist zu beachten, daß andere Ports einzustellen sind.Meist genügt der Standardport, aber manche Provider verlangen spezielle Ports.

## **Outlook 2007 / SSL/TLS**

Extras –> Kontoeinstellungen –> e-Mail –> Ändern –> Weitere Einstellungen -> Erweitert

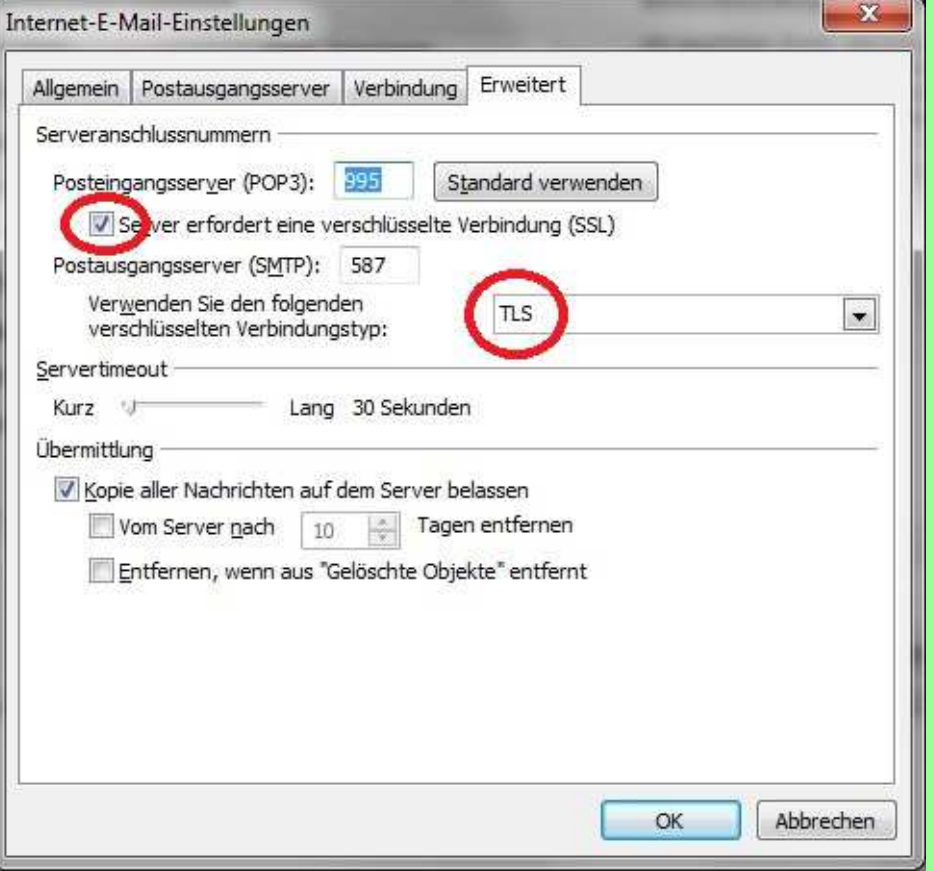

### Bei:

### **Posteingangsserver (POP3)**

"Server erfordert eine verschlüsselte Verbindung (SSL)"ist das Häkchen zu setzen.

### Bei:

Postausgangssserver kann zwischen SSL und TLS gewählt werden. TLS ist der Vorzug zu geben.

### Extras –> Konteneinstellungen –> Server Einstellungen

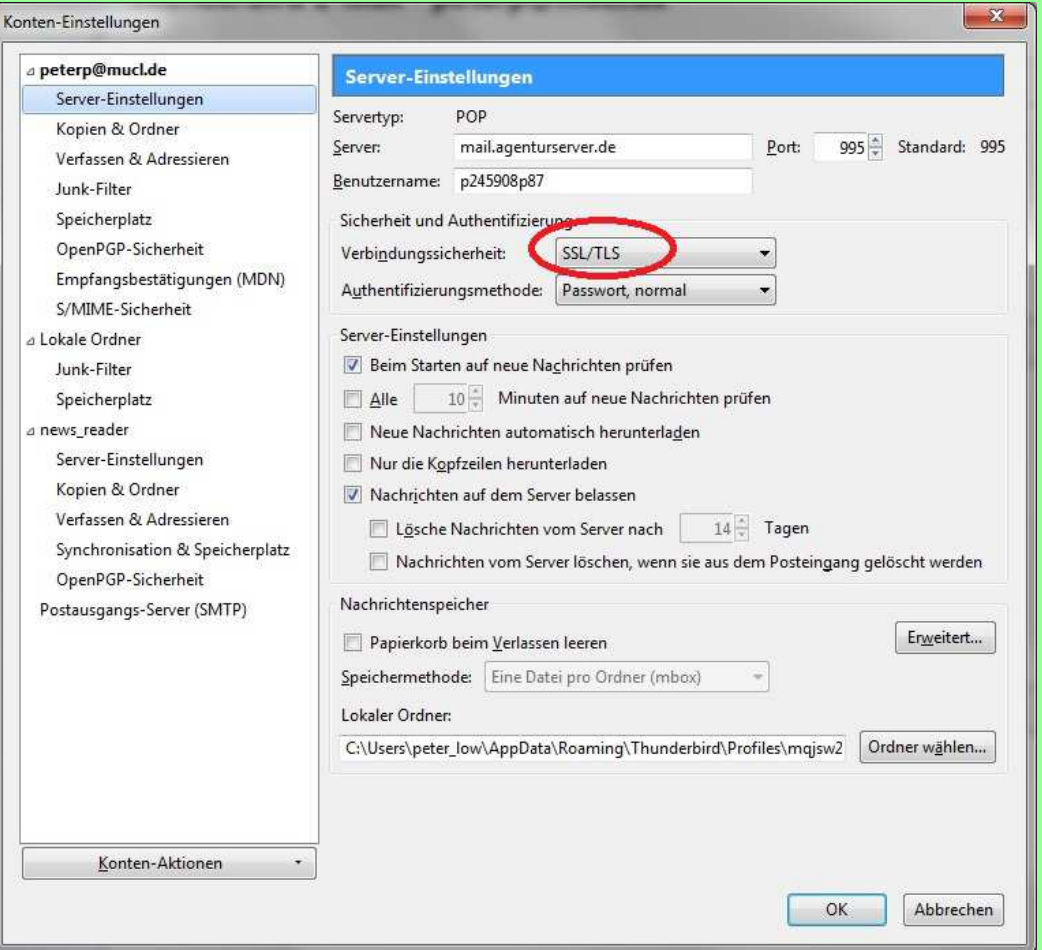

Bei Verbindungssicherheit wird die Einstellung: SSL/TLSgewählt.**Thunderbird** händelt die mögliche Einstellung mit dem Mail-Server aus. Gibt dabei TLS den Vorrang.

### Extras –> Konteneinstellungen –> Server Einstellungen

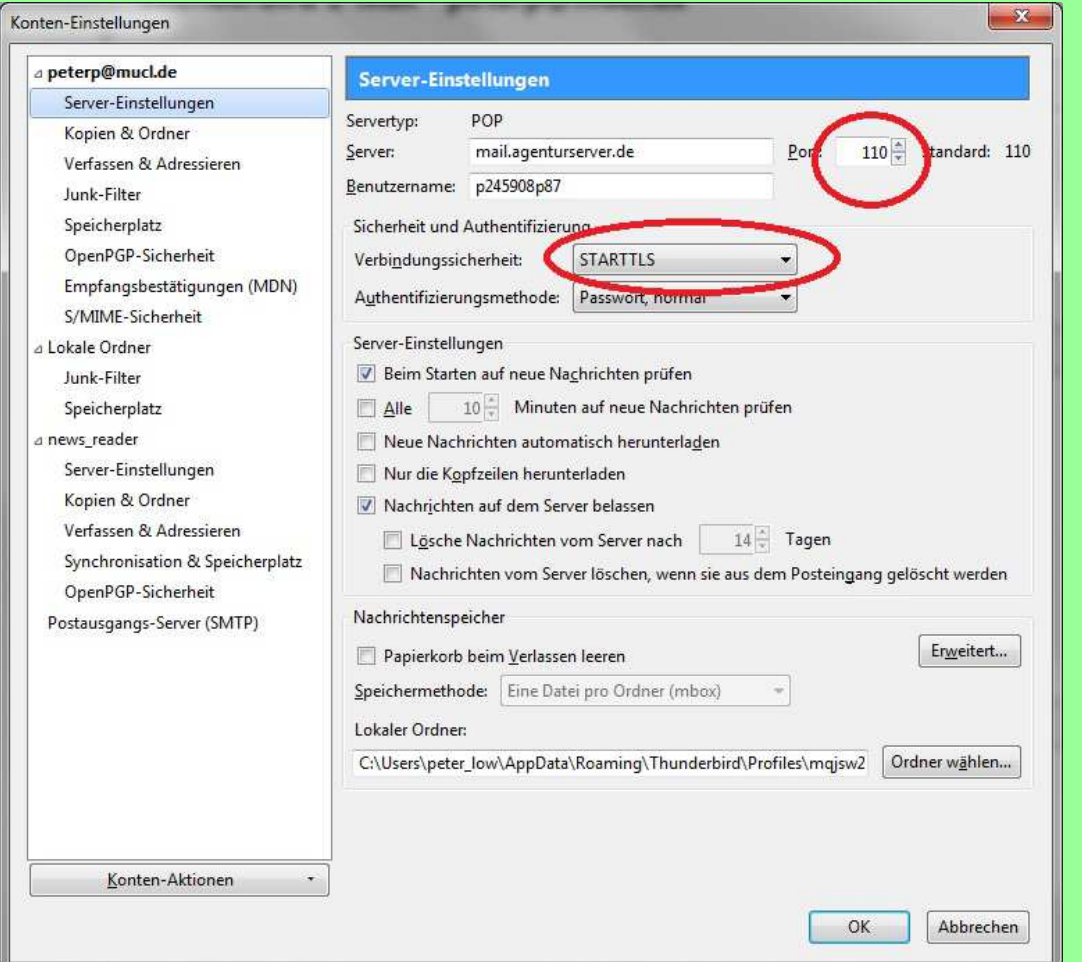

### Hier kann auch STARTTLSeingestellt werden.

Extras –> Konteneinstellungen –> Postausgangsserver -> SMTP

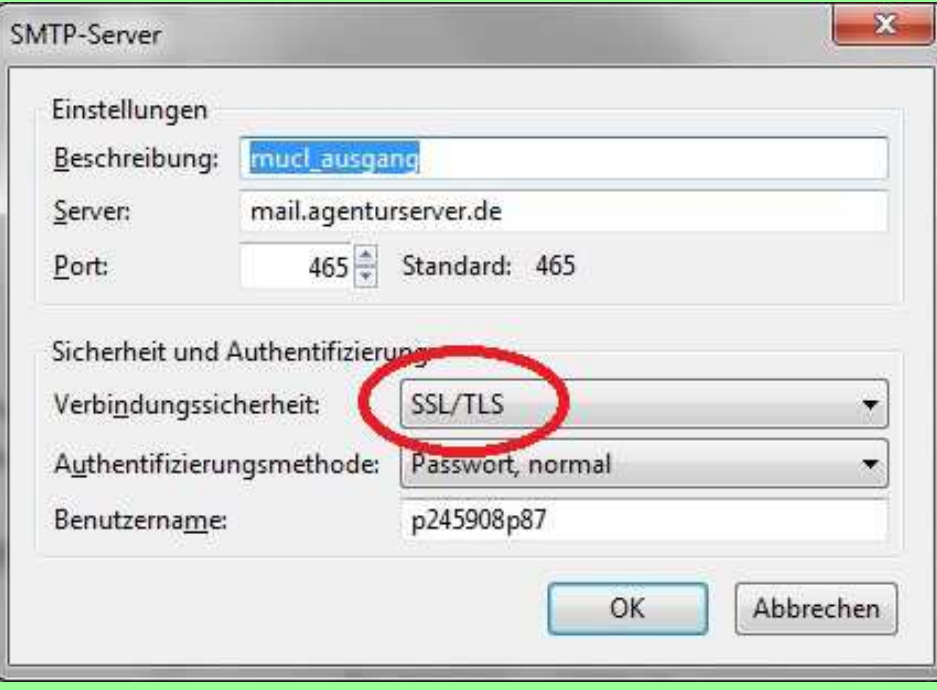

Bei Verbindungssicherheit wird auch hier die Einstellung:SSL/TLSgewählt.

Thunderbird händelt die Einstellung mit dem Mail-Server aus, mit Vorzug auf TLS.

Extras –> Konteneinstellungen –> Postausgangsserver -> SMTP

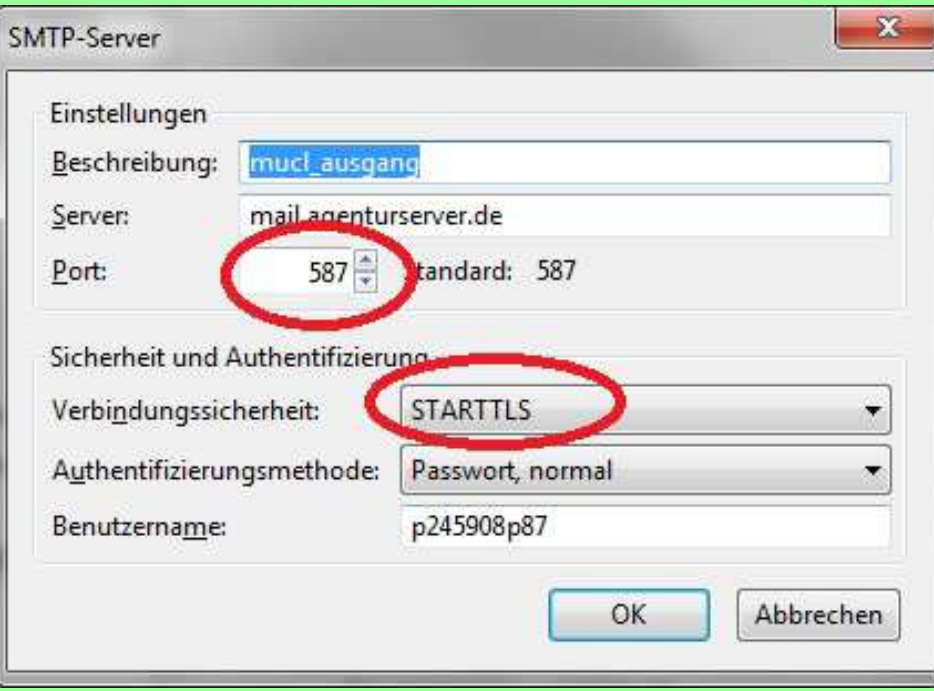

Auch beim Postausgangsserver läßt Thunderbird die Verbindungssicherheit STARTTLS zu.

# **Verschlüsselung der e-Mail**

Das eigentliche Thema unseres Vortrags:

### **Die Verschlüsselung der e-Mail.**

### **Prinzip:**

Die e-Mail wird beim Absender verschlüsselt und erst dann abgeschickt. Auf dem ganzen Übertragungsweg ist sie niemals offen zu sehen. Der Empfänger ist als Einziger authorisiert und auch in der Lage, die angekommene e-Mail zu entschlüsseln und zu lesen.

### **Arten der Verschlüsselung:**

- VPN (Virtual Private Network): Zu sehr punktuell. Zu jedem Empfänger ist ein eigener VPN-Tunnel notwendig. Wird nicht näher darauf eingegangen.
- PKI (Public-Key-Infrastructure): Sehr aufwendig. Für Firmen gut geeignet, für Privatanwender zu aufwendig.
- S/MIME (Secure / Multipurpose Internet Mail Extensions): Externe Zertifikate notwendig.
- - OpenPGP (Open Pretty Good Privacy): Einfach zu händeln, keine externe Zertifizierung notwendig. Trotzdem ziemlich sicher.

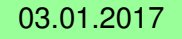

# **PKI (Public-Key-Infrastructure)**

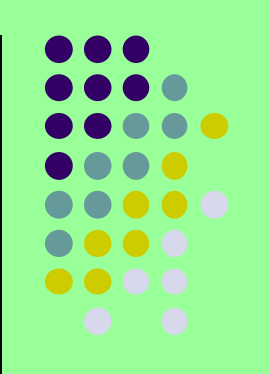

Mit **PKI** bezeichnet man in der **Kryptologie** ein System, das digitale Zertifikate ausstellen, verteilen und prüfen kann. Die innerhalb einer PKI ausgestellten Zertifikate werden zur Absicherung rechnergestützter Kommunikation verwendet.

### **Bestandteile** einer PKI:

**Digitale Zertifikate**: Digital signierte elektronische Daten, die sich zum Nachweis der Echtheit von Objekten verwenden lassen.

**Zertifizierungsstelle** (Certificate Authority, CA): Organisation, die das CA-Zertifikat bereitstellt und die Signatur von Zertifikatsanträgen übernimmt.**Registrierungsstelle** (Registration Authority, RA): Organisation, bei der Personen, Maschinen oder auch untergeordnete Zertifizierungsstellen Zertifikate beantragen können. Diese prüft die Richtigkeit der Daten im gewünschten Zertifikat und genehmigt den Zertifikatsantrag, der dann durch die Zertifizierungsstelle signiert wird.

### **Zertifikatsperrliste VerzeichnisdienstValidierungsdienst**

uvm.

# **PKI (Public-Key-Infrastructure)**

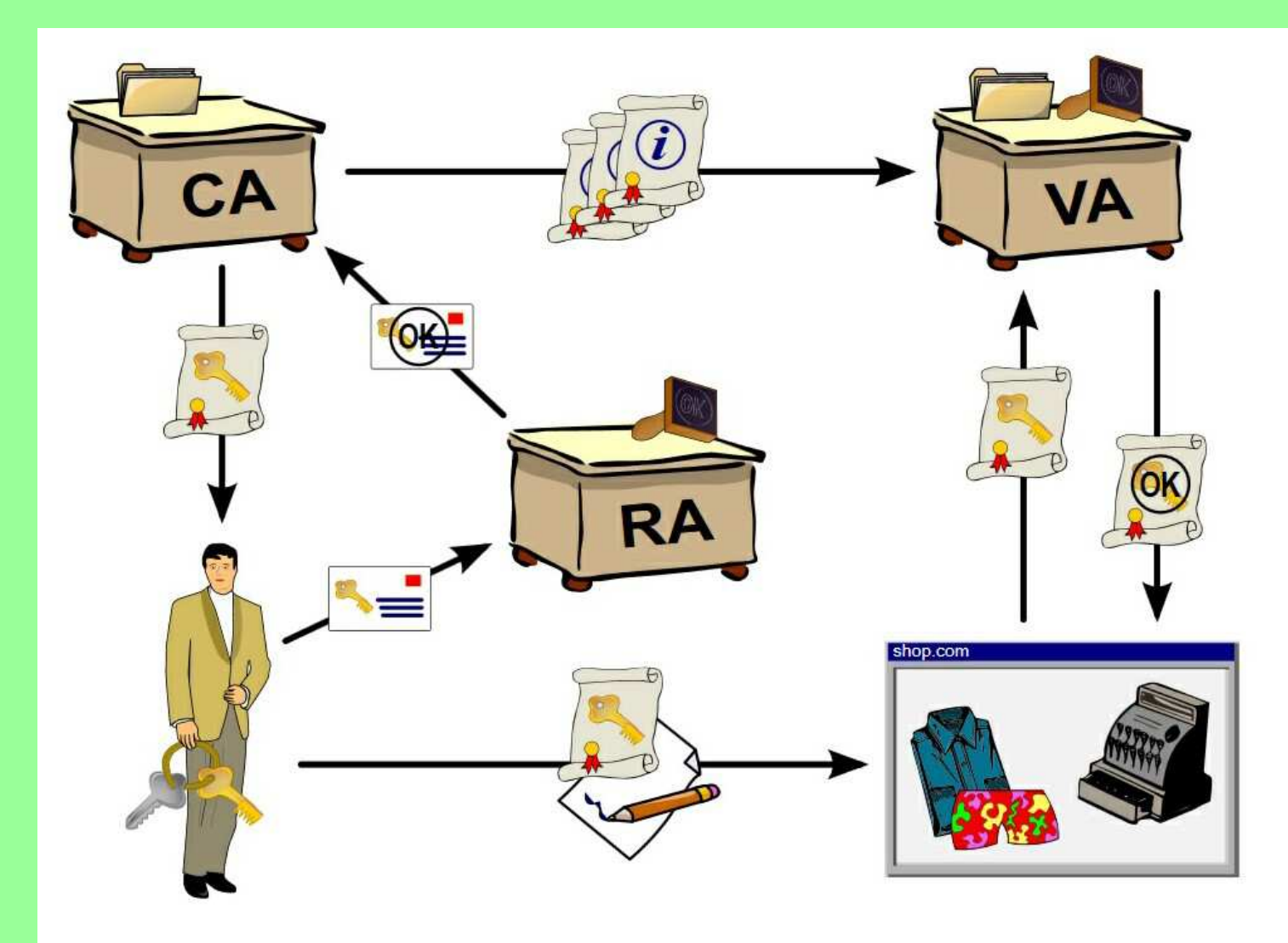

Schema einer Public-Key-Infrastruktur CA: certification authority RA: registration authorityVA: validation authority

### **S/MIME (Secure / Multipurpose Internet Mail Extensions)**

Bei **S/MIME** kommen externe Zertifikate zum Einsatz. Die fürs Ausstellen zuständigen Zertifizierungsstellen (CAs) sind zumeist identisch mit den CAs, die auch SSL-Zertifikate vergeben dürfen. Kostenlose S/MIME-Zertifikate stellen beispielsweise Start SSL oder die Comodo<br>Instant SSL aus, Anders als bei SSL bezeugt des Zertifikat is Zertifikate stellen beispielsweise Start SSL oder die Comodo-Tochter<br>Instant SSL aus. Anders als bei SSL bezeugt das Zertifikat jedoch nicht<br>die Echtheit eines Web- oder E-Mail-Servers, sondern die Authentizität einer einzelnen E-Mail-Adresse. Um den Kommunikationspartnern den öffentlichen Teil des Zertifikats zukommen zu lassen, genügt der Versand einer signierten E-Mail. Der Empfänger speichert diesen Teil im E-Mail-Client und kann von nun an verschlüsselte Nachrichten mit der Gegenseite austauschen.

Nachteil: Für das Verfahren mit S/MIME wird eine Zertifizierungsstelle benötigt.

 Zwar gibt es kostenlose Zertifikate, aber es bleibt der Aufwand bei der Zertifizierungsstelle Zertifikate zu beantragen bzw. zu verlängern.Seit einiger Zeit ist es möglich, Zertifikate selbst zu erstellen.

Sicherheit: Sicherer als OpenPGP ist S/MIME nicht. Hier treffen zwei Glaubensgemeinschaften aufeinander, die ihr vertretenes Verfahren vehement verteidigen.

### **OpenPGP (Open Pretty Good Privacy)**

- $\bullet$  OpenPGP ist ein standardisiertes Datenformat für verschlüsselte und digital signierte Daten. Auch wird das Format von Zertifikaten festgelegt, die landläufig als "Schlüssel" bezeichnet werden.
- Es basiert auf dem Format, das von PGP 5 eingeführt wurde, und ist im RFC 4880 standardisiert.
- OpenPGPasymmetrischer Kryptosysteme (sichere Schlüsselübertragung) mit denen symmetrischer Kryptosysteme (hohe Geschwindigkeit) kombiniert.
- Statt wie bei einem symmetrischen System nur einen Schlüssel sowohl für Ver- als auch Entschlüsselung zu verwenden, besteht bei einem asymmetrischen System ein Schlüsselpaar aus zwei zusammengehörigen Schlüsseln, einem öffentlichen und einem geheimen.

 Daten, die mit dem öffentlichen Schlüssel verschlüsselt wurden, können nur mit dem geheimen Schlüssel wieder entschlüsselt werden; es ist nicht möglich, die Verschlüsselung mit dem öffentlichen Schlüssel aufzuheben. Mit dem asymmetrischen Verfahren wird ein<br>symmetrischer Sitzungsschlüssel verschlüsselt, mit dem wiederum die eigentlichen Daten verschlüsselt werden.

# **Verschlüsselungsprogramme**

Welche Möglichkeiten bestehen zur Realisierung der Verschlüsselung in den gängigsten e-Mail Clients?

Windows/Outlook:

Gpg4Win ist ein Programm für Windows zum Verschlüsseln und Signieren von e-Mails, Dateien und Ordner. Es ist freie Software.

https://www.gpg4win.de/index-de.html

https://www.gpg4win.de/download-de.html

Anders als der Name vermuten läßt, unterstützt Gpg4Win die beiden kryptografischen Standards OpenPGP und S/MIME (X.509). Das Einrichten von X.509-Wurzelzertifikaten ist durch Gpg4win stark vereinfacht worden und ermöglicht so auch unerfahrenen Anwendern die einfache Verwendung von S/MIME. Für komplexere Anforderungen werden Systemadministratoren durch eine Anleitung bei der Einrichtung einer systemweiten Wurzel-Vertrauensstellung unterstützt.

### **Gpg4Win**

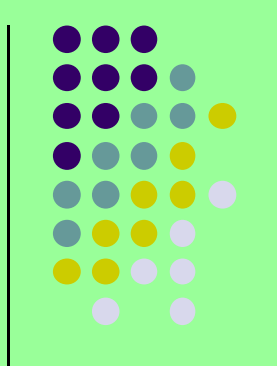

Hohe Algorithmenstärken in GnuPG

Gpg4win ist die offizielle GnuPG Distribution für Windows und bietet damit die gewohnt hohe Sicherheit von GnuPG. GnuPG hält sich an die Empfehlungen des Dundesenste für Sieberheit in der Infermationatesheit (DSI) Bundesamtes für Sicherheit in der Informationstechnik (BSI).

Bei der Erstellung von OpenPGP- und X.509-Zertifikaten wird eine voreingestellte Schlüssellänge von 2048 bit verwendet. Es sind Schlüssellängen bis 4096 bit möglich. Als Signatur- und Verschlüsselungsverfahren kommt RSA zum Einsatz.

RSA (Rivest, Shamir und Adleman) ist ein asymmetrisches kryptographisches Verfahren, das sowohl zum Verschlüsseln als auch zum digitalen Signieren verwendet werden kann. Es verwendet ein Schlüsselpaar, bestehend aus einem privaten Schlüssel, der zum Entschlüsseln oder Signieren von Daten verwendet wird, und einem öffentlichen Schlüssel, mit dem man verschlüsselt oder Signaturen prüft. Der private Schlüssel wird geheim gehalten und kann nur mit extrem hohem Aufwand aus dem öffentlichen Schlüssel berechnet werden.

### **GnuPG (Gnu Privacy Guard)**

- 
- $\bullet$ • GnuPG oder GPG (GNU Privacy Guard; englisch für GNU-Privatsphärenschutz) ist ein freies Kryptographiesystem. Es dient zum Ver- und Entschlüsseln von Daten sowie zum Erzeugen und Prüfen elektronischer Signaturen.
- $\bullet$  Das Programm implementiert den OpenPGP-Standard nach RFC 4880 und wurde als Ersatz für PGP entwickelt. Versionen ab 2.0 implementieren auch den Datarten auch den Datarten auch den S/MIME-Standard. GnuPG benutzt standardmäßig nur patentfreie Algorithmen<br>und wird unter der CNULCDL vertrieben. Es kann unter CNU/Linux, Mes OS X. und wird unter der GNU-GPL vertrieben. Es kann unter GNU/Linux, Mac OS X und diversen anderen unixoiden Systemen sowie unter Microsoft Windows betrieben werden.

# **Gpg4Win**

0 **E-Mail**

#### 0 **Signieren und Verschlüsseln**

• Das mitgelieferte Outlook-Plugin GpgOL ermöglicht E-Mails direkt in Microsoft Music et al. als and all verschlijseels Debei werden auch Anhänge 0 Outlook zu signieren und zu verschlüsseln. Dabei werden auch Anhänge verschlüsselt. Das Signaturprüfen und Entschlüsseln funktioniert genauso einfach direkt in Outlook.

#### 0 **Benutzerfreundliche Zertifikatsauswahl**

- 0 Die Auswahl des richtigen E-Mail-Zertifikats übernimmt Kleopatra - und zwar anhand der richtigen E-Mail-Adresse. Sollten Sie mehrere passende Zertifikate installiert haben, bietet Kleopatra Ihnen die Zertifikatsvorauswahl in einem übersichtlichen Dialog an.
- $\bullet$  Für "Viel-Benutzer" bietet Gpg4win die Möglichkeit, die Zertifikatsbestätigung nur im Konfliktfall anzuzeigen. Damit entfällt z.B. das regelmäßige Bestätigen eines eindeutig passenden Zertifikats beim E-Mail signieren und verschlüsseln. Das Arbeiten läuft so wesentlich zügiger - ohne Verlust der Sicherheit.

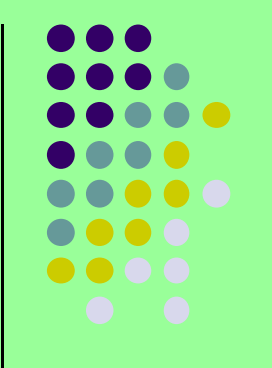

# **Gpg4Win**

#### 0 **Zertifikatsverwaltung mit Kleopatra**

- 0 Zertifikate sicher und komfortabel verwalten
- $\bullet$  Kleopatra ist der bevorzugte Zertifikatsmanager in Gpg4win. Kleopatra ermöglicht Ihnen die einfache Verwaltung alle Zertifikate (OpenPGP und S/MIME).

#### $\bullet$ **Zertifikatsserver**

- 0 • Kleopatra bietet einen einfachen Im- und Export von Zertifikaten von bzw. zu OpenPGP-Zertifikatsservern (auch Schlüsselserver) und X.509-(LDAP-) Zertifikatsservern.
- $\bullet$ OpenPGP-Zertifikate beglaubigen
- $\bullet$  Durch das Beglaubigen (auch signieren) von einem anderen, Ihnen vertrauten, OpenPGP-Zertifikat bringt Kleopatra dieses Zertifikat in eine neue Vertrauensstufe - gekennzeichnet als "vertrauenswürdiges Zertifikat".

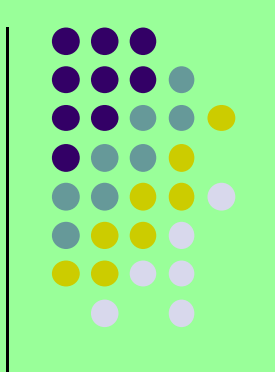

Enigmail integriert OpenPGP-Verschlüsselung und Authentifizierung in Thunderbird und andere Mozilla-basierten E-Mail-Programme (wie SeaMonkey und Postbox). Dabei stellt Enigmail die Benutzeroberfläche zur Verfügung, während die Verschlüsselung selbst von GnuPG im<br>Hinterarund versenemmen wird Hintergrund vorgenommen wird.

- GnuPG ist eine kostenlos und frei (Open-Source) verfügbare OpenPGP -Software. Enigmail kann nicht mit der kommerziellen Software PGP in Thunderbird verwendet werden, ist aber in Kombination mit GnuPG kompatibel zu PGP, so dass Sie auch über verschlüsselte E-Mails mit jeglichen (Open-)PGP-Anwendern kommunizieren können. Zudem unterstützt Enigmail nicht nur den älteren Inline-PGP-Standard, sondern auch den moderneren Standard PGP/MIME, um HTML-Mails und Attachments zu verschlüsseln und zu unterschreiben.
- Enigmail enthält unter anderem eine Schlüsselverwaltung, um Schlüssel zu erzeugen, die Vertrauensstellung von Schlüsseln anzupassen oder auch Schlüssel zu signieren. Alle Funktionen Enigmails beziehen sich auf die Kommunikation mit E-Mail. Um Datei-basierte Aufgaben zu erledigen, wie das Signieren von Dateien, benötigen Sie bei Bedarf eine externe Schlüsselverwaltung/Software.

Voraussetzungen für Enigmail

Neben Thunderbird und einer passenden Enigmail-Version benötigt man die mit Enigmail funktionierende OpenPGP Verschlüsselungs-Software GnuPG. In neueren Enigmail-Versionen kann man den Download und das Installieren der GnuPG-Software direkt aus Enigmails Einrichtungs-Assistenten heraus starten und muss sich nicht mehr manuell darum kümmern (dies gilt unter Windows und Mac OS X). Sie können bei Bedarf GnuPG auch selbst von<br>http://gnung.org/download/indox.do.html http://gnupg.org/download/index.de.html

oder (im Fall von Linux) evtl. aus dem entsprechenden "Repository" Ihres Linux-Builds herunterladen. Die aktuellen Versionen für Windows enthalten inzwischen auch ein Installationsprogramm, das die Installation relativ einfach macht.

Enigmail-Installation

Installieren Sie Thunderbird (vermutlich schon geschehen). Es ist vor der Enigmail-Installation auf jeden Fall erforderlich, dass Sie Thunderbird installiert und Ihr E-Mail-Konto in Thunderbird grundlegend konfiguriert haben, so dass Sie damit bereits arbeiten (also Nachrichten senden und empfangen) können.

Wenn Sie eine offizielle Version von Thunderbird installiert haben und verwenden, können Sie Enigmail von AMO (**a**ddons.**m**ozilla.**o**rg) herunterladen bzw. direkt in Thunderbirdüber den **Add-ons-Manager** laden und installieren.

Enigmail einrichten

Enigmail bietet einen komfortablen Assistenten, der mit ausführlichen Erklärungen durch die einzelnen Schritte der Konfiguration führt. Wenn Sie Enigmail jetzt das erste Mal in Thunderbird installiert haben und einen der Menüpunkte des Menüs Enigmail aufrufen, wird der Assistent automatisch gestartet. Sie können den Assistenten auch nachträglich über das Menü Enigmail → Einrichtungs-Assistent<br>aufrufen aufrufen.

### GnuPG-Installation

Der Einrichtungs-Assistent prüft, ob GnuPG bereits auf Ihrem System installiert ist. Wenn GnuPG nicht gefunden wird, bietet der Assistent unter Windows und OS X<br>der nassenden GnuPG Daurlagd inklusive Installation on Falle Sie wiesen. den passenden GnuPG-Download inklusive Installation an. Falls Sie wissen, dass GnuPG auf Ihrem System doch schon installiert ist, können Sie mit dem Assistenten auch den korrekten Dateipfad zur GnuPG-Anwendung aufsuchen, so dass Enigmail dann im Weiteren darauf zugreifen kann.

Grundlegende Einstellungen Enigmails

Nach der GnuPG-Installation geht der Einrichtungs-Assistent weiter und hilft Ihnen ein paar notwendige Einstellungen für Enigmail zu machen und, falls noch nicht vorhanden, ein Schlüsselpaar (öffentlicher + zugehöriger privater Schlüssel) für Sie zu erstellen.

### Einrichtungsassistent:

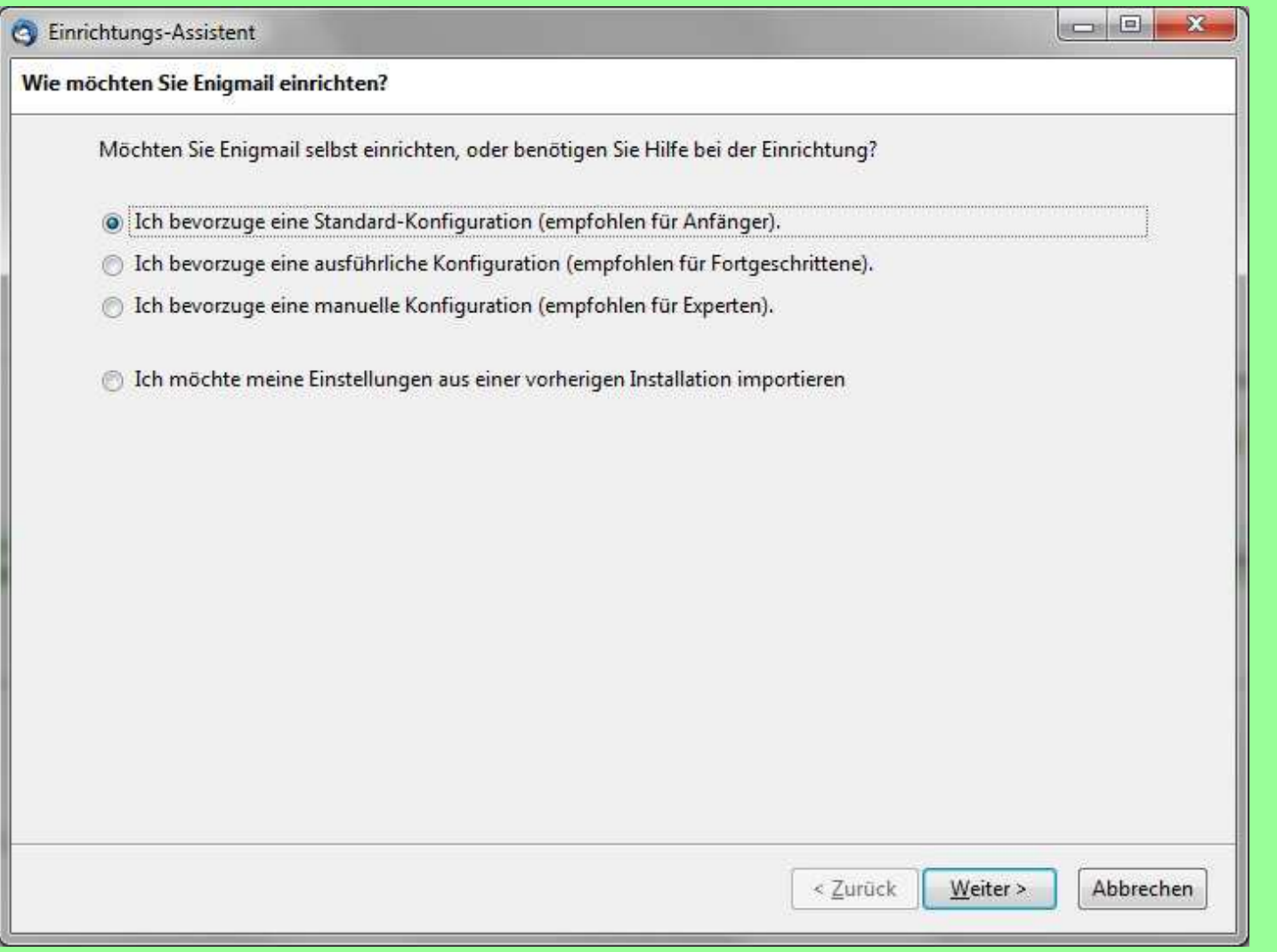

### **Enigmail** Version:

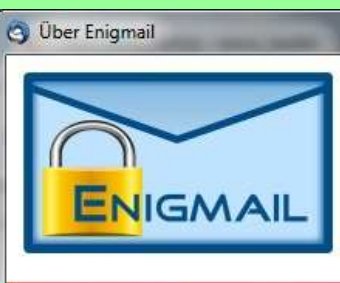

OpenPGP support provided by Enjemail

#### Sie verwenden Enigmail Version 1.9.6.1 (20161116-1713)

Das gpg-Programm C:\Program Files (x86)\GNU\GnuPG\pub\gpg2.exe wird zur Ver- und Entschlüsselung benutzt

Enigmail is developed by the Enigmail Team:

- · Lead Developer: Patrick Brunschwig
- · Development: Nicolai Josuttis
- · Development & Mac OS X Support: Ludwig Hügelschäfer
- · Usability: Robert J. Hansen
- Documentation: Daniele Raffo
- Testing: John Clizbe, Olav Seyfarth
- User Support: the team and the list/forum members
- Localization: See the Enigmail Language Packs page

#### Credits

- R. Saravanan: Original author of the Enigmail extension
- Barry Porter: Usability, Testing, User Support and Newsletter
- Shane M. Coughlan: Web Site, Testing
- · Icons: Jochen Eisinger (Modern), Jan Gerber (Classic), Frank Gerhardt
- Website hosting: Sourceforge.net

Enigmail OpenPGP is open source and licensed under the GNU General Public License and the Mozilla Public License

Support and download is available from www.enigmail.net

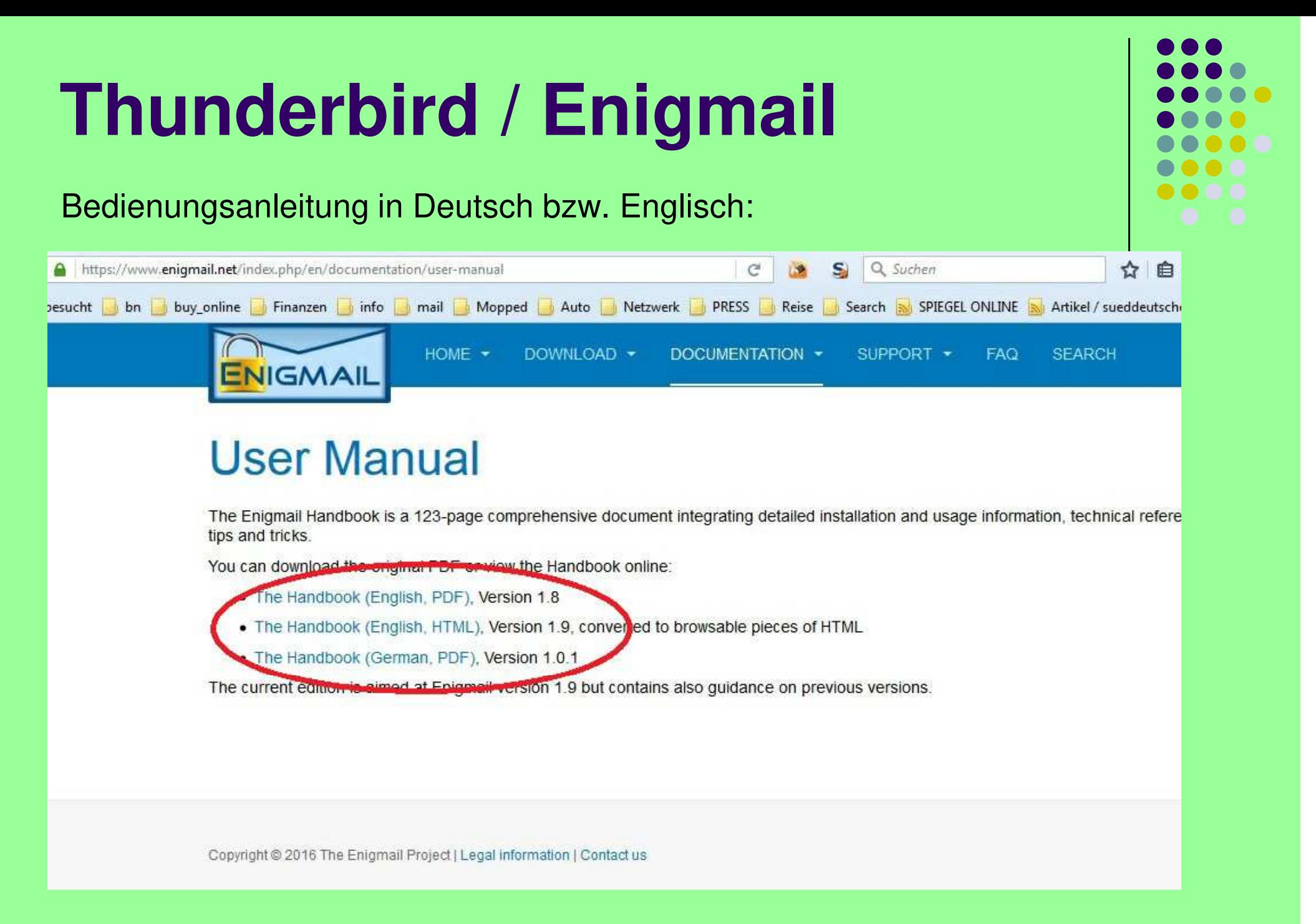

# **Gpg4Win / Outlook**

### Downloadseite und aktuelle Version (Link -> Folie 19):

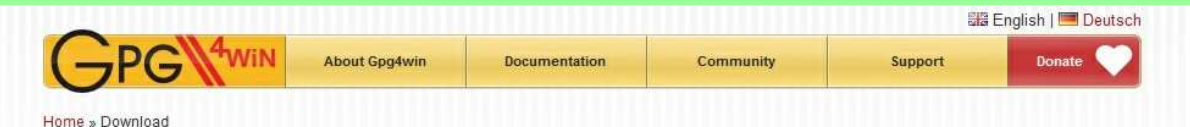

#### Download

#### Gpg4win 2.3.3 (Released: 2016-08-18)

You can download the full version (including the Gpg4win compendium) of Gpg4win 2.3.3 here:

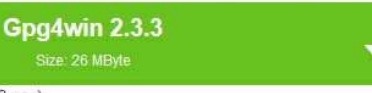

OpenPGP signature (for gpg4win-2.3.3.exe) SHA1 checksum (for gpg4win-2.3.3.exe): 67e13c4f90ff6a70ad57bd31af64a238c9315308 Changelog

#### More Gpg4win-2.3.3 variants

- · Gog4win without Kleopatra and Gog4win Compendium Gpg4win-Light 2.3.3 (Size: 9 MByte) OpenPGP signature SHA1 checksum: 71a3ed36a8af2ef14c7ac4d2d25fa2fef9eaa13b
- · Gpg4win with GnuPG component only. Gpg4win-Vanilla 2.3.3 (Size: 4 MByte) OpenPGP signature SHA1 checksum: a105cc82d60a315a14a4f69ea783a83baa434e55
- · Gpg4win source code package: gpg4win-2.3.3.tar.bz2 (Size: 6 MByte) OpenPGP signature SHA1 checksum: 5fa6d34206f3b08f1fdee58b03db1dc06c627388
- All versions and OpenPGP signatures: files.gpg4win.org.
- . To create a portable Gpg4win version use the included tool mkportable.exe. HOWTO: Install Gpg4win with all components and then run from the command line (cmd) in install directory: mkportable.exe [OPTIONS] TARGETDIR. Use mkportable.exe --help to get all options. The portable version does not include GpgOL and GpgEX! Your certificates and settings are saved in the directory 'home' of portable version Please note: Do not use portable applications - especially crypto applications - on potentially infected systems

#### Gpg4win 2.3.3 contains:

GnuPG 2.0.30 Kleopatra 2.2.0-gitfb4ae3d GPA 0.9.9 GpgOL 1.4.0 Gpg $EX$  1.0.4 Kompendium (de) 3.0.0 Compendium (en) 3.0.0

**Gpg4win 2.3.3 enthält**:GnuPG 2.0.30 Kleopatra 2.2.0-gitgfb4ae3dGPA 0.9.9 GpgOL 1.4.0 GpgEX 1.0.4 Kompendium (de) 3.0.0Compendium (en) 3.0.0

### **Dateiname:**gpg4win-2.3.3.execa. 25 MByte

Einfache Installation mit Auswahl der gewünschten Komponenten.

Outlook sollte geschlossen sein.

Kleopatra sollte unbedingt mit installiert werden.

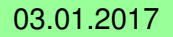

### **Gpg4Win / Outlook**

Nach Installation von Gpg4win und damit auch GpgOL für Outlook und Starten von Outlook ergibt sich folgender Zusatz bei Outlook:

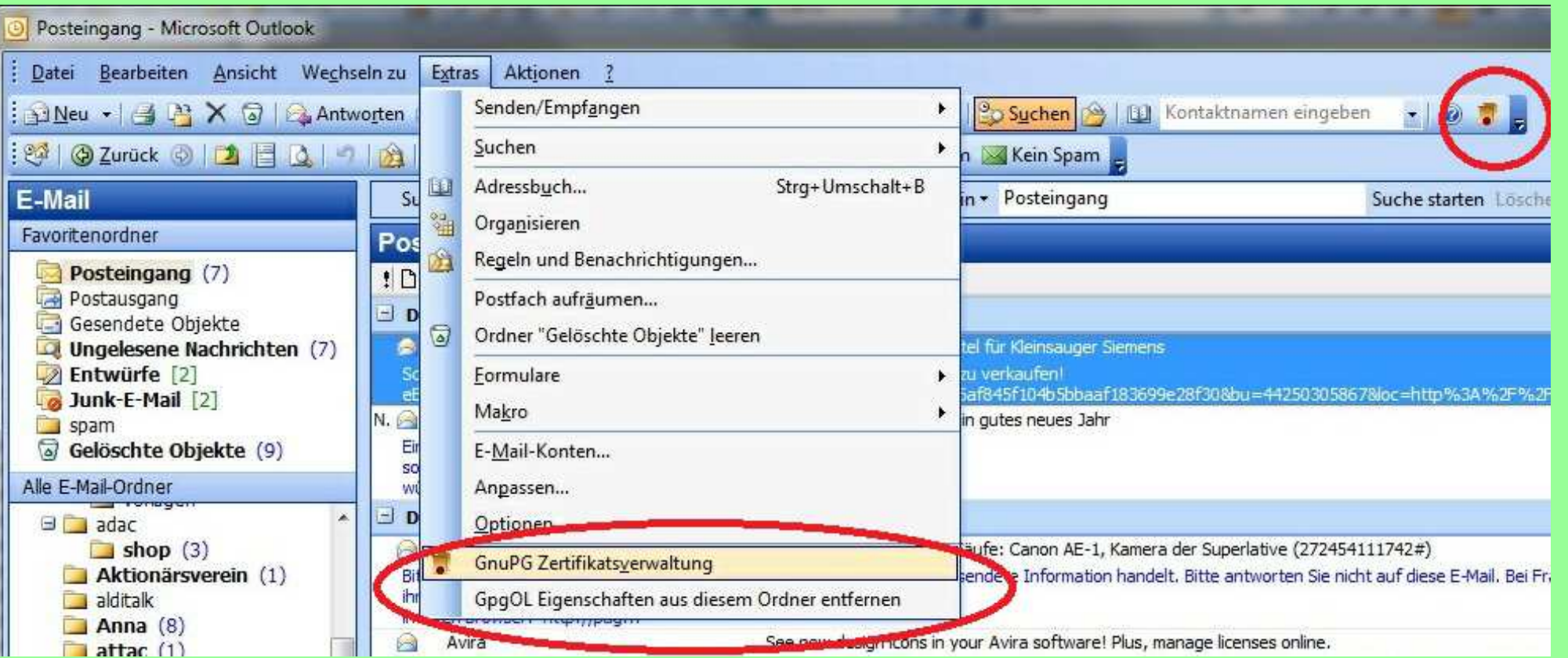

# **Outlook: Schlüssel herstellen**

### Mit Kleopatra werden Schlüssel verwaltet/erzeugt:

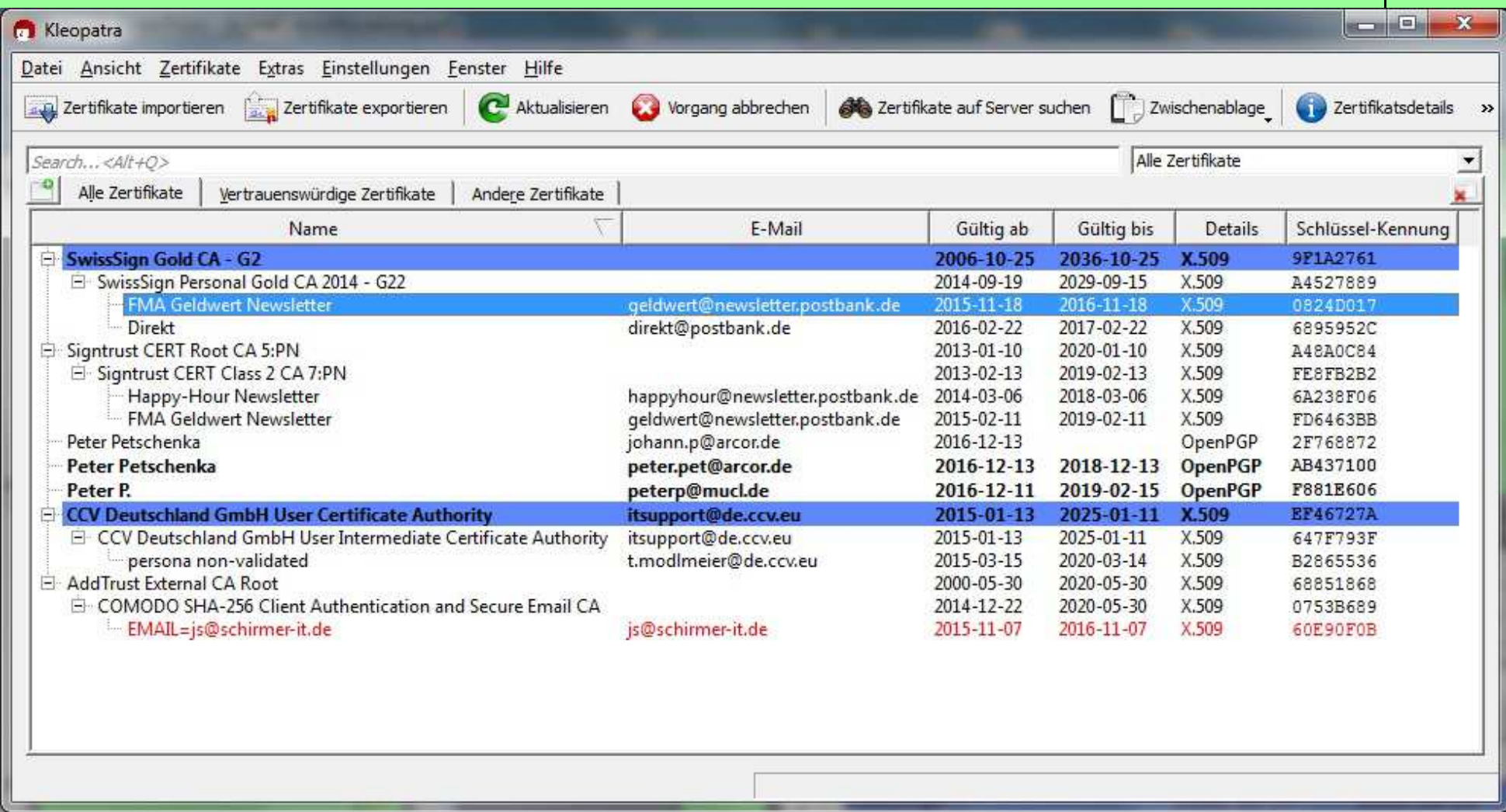

# **Kleopatra: Schlüsseldetails**

### Details eines **ungültigen** Schlüssels (Importe):

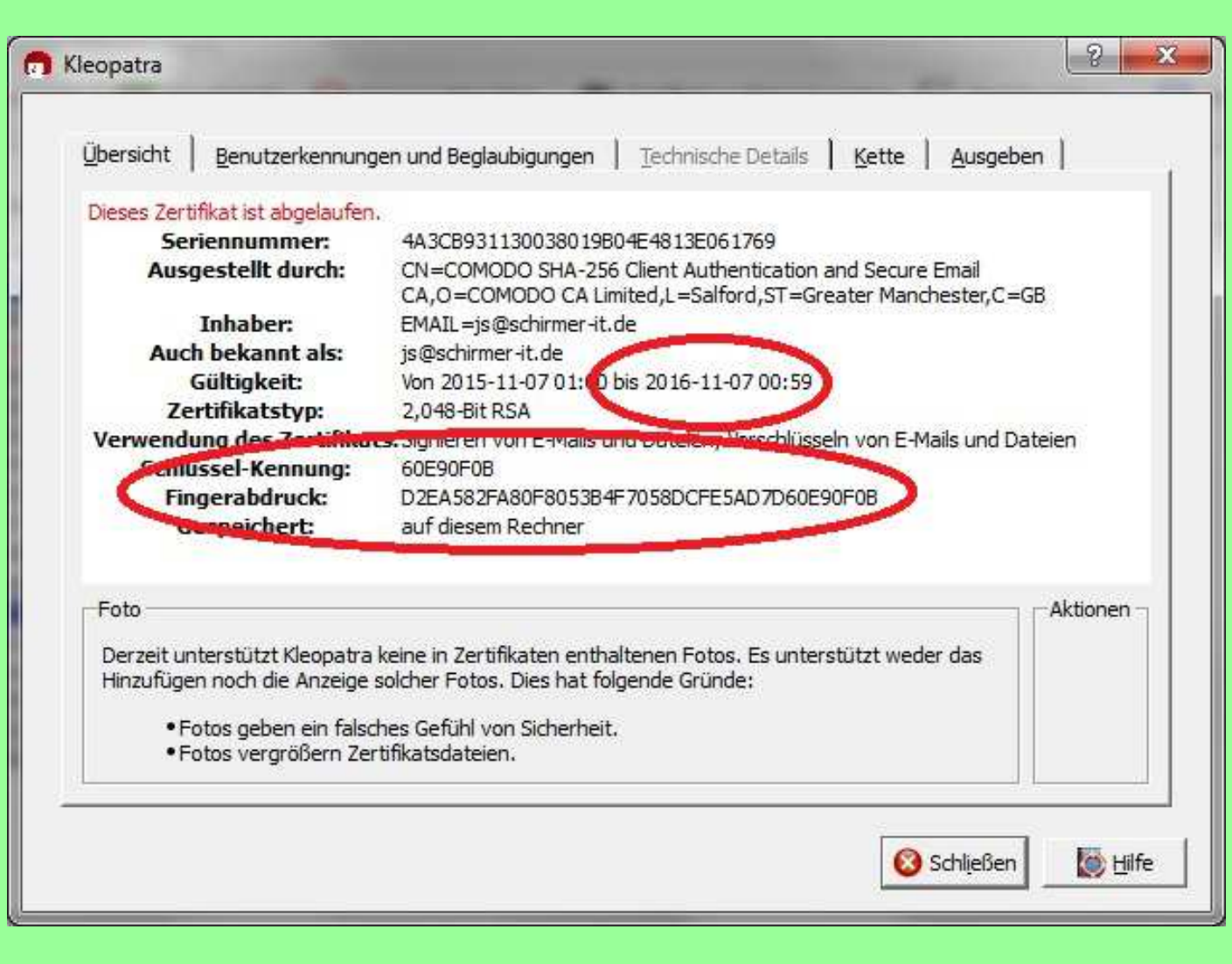

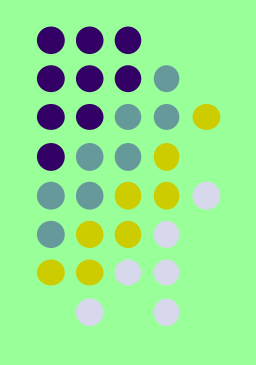

## **Kleopatra: Neues Zertifikat**

Datei -> Neues Zertifikat -> Persönliches OpenPGP Schlüsselpaar erzeugen.

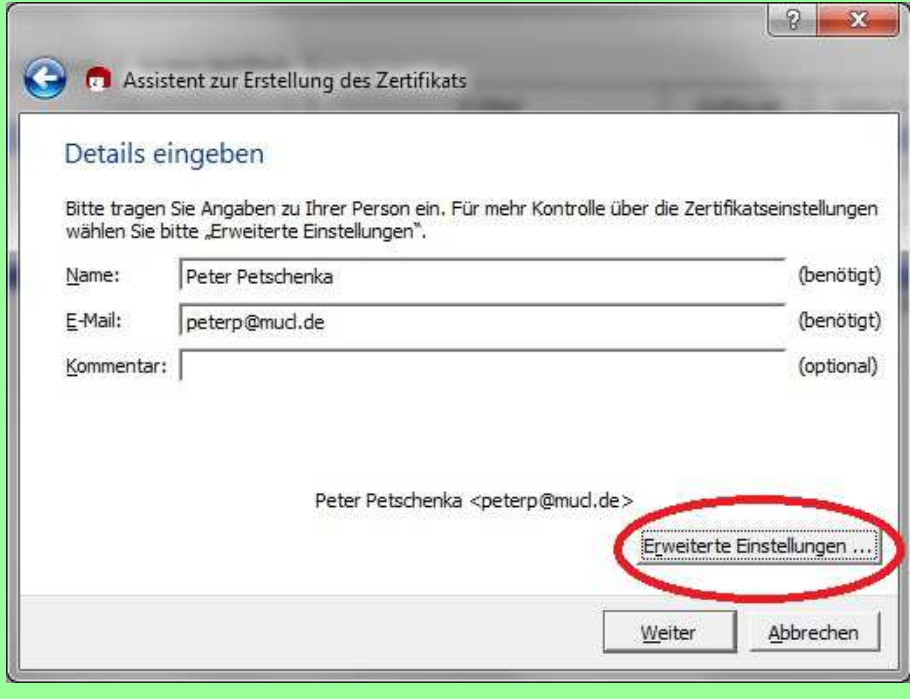

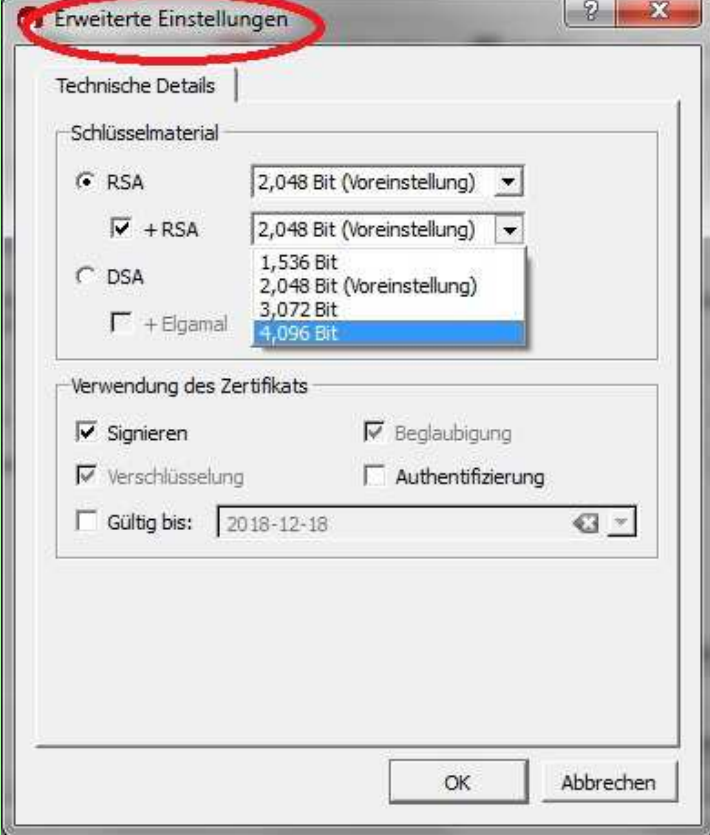

## **Kleopatra: neues Zertifikat**

Am Ende der Zertifikatserstellung wird eine Passphraseverlangt. Das ist nichts weiter als ein Passwort.

Dieses sollte ausreichend lang und komplex sein, um dem Sicherheitsstandard gerecht zu werden.

Weiter empfiehlt es sich, dieses Passwort auf Papier zu notieren, nicht auf dem PC.

Diese Passphrase muß, wie üblich, zweimal eingegeben werden und ist dann gültig.

### **Kleopatra: Zertifikat exportieren**

Nach Erzeugung des eigenen Zertifikats kann dieses exportiert werden. Es kann auch der geheime Schlüssel exportiert werden, aber das sollte man nur für sich selbst vornehmen und den geheimen Schlüssel nicht weitergeben.

Das Zertifikat ist der sogenannte "öffentliche Schlüssel" der dem e-Mail Empfänger bekannt gemacht werden muß, damit er die verschlüsselte Mail des Senders entschlüsseln kann.

Mit dem asymmetrischen Verschlüsselungsverfahren, einem geheimen Schlüssel und einem öffentlichen Schlüssel, dem Zertifikat, wird mit OpenPGP der Ver und Entschlüsselungsmechanismus zwischen Sender und-Empfänger hergestellt.

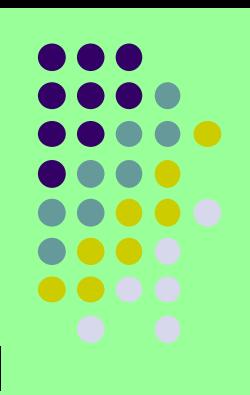

### **Kleopatra: Zertifikat exportieren**

### Datei -> Zertifikate exportieren:

#### Kleonatra

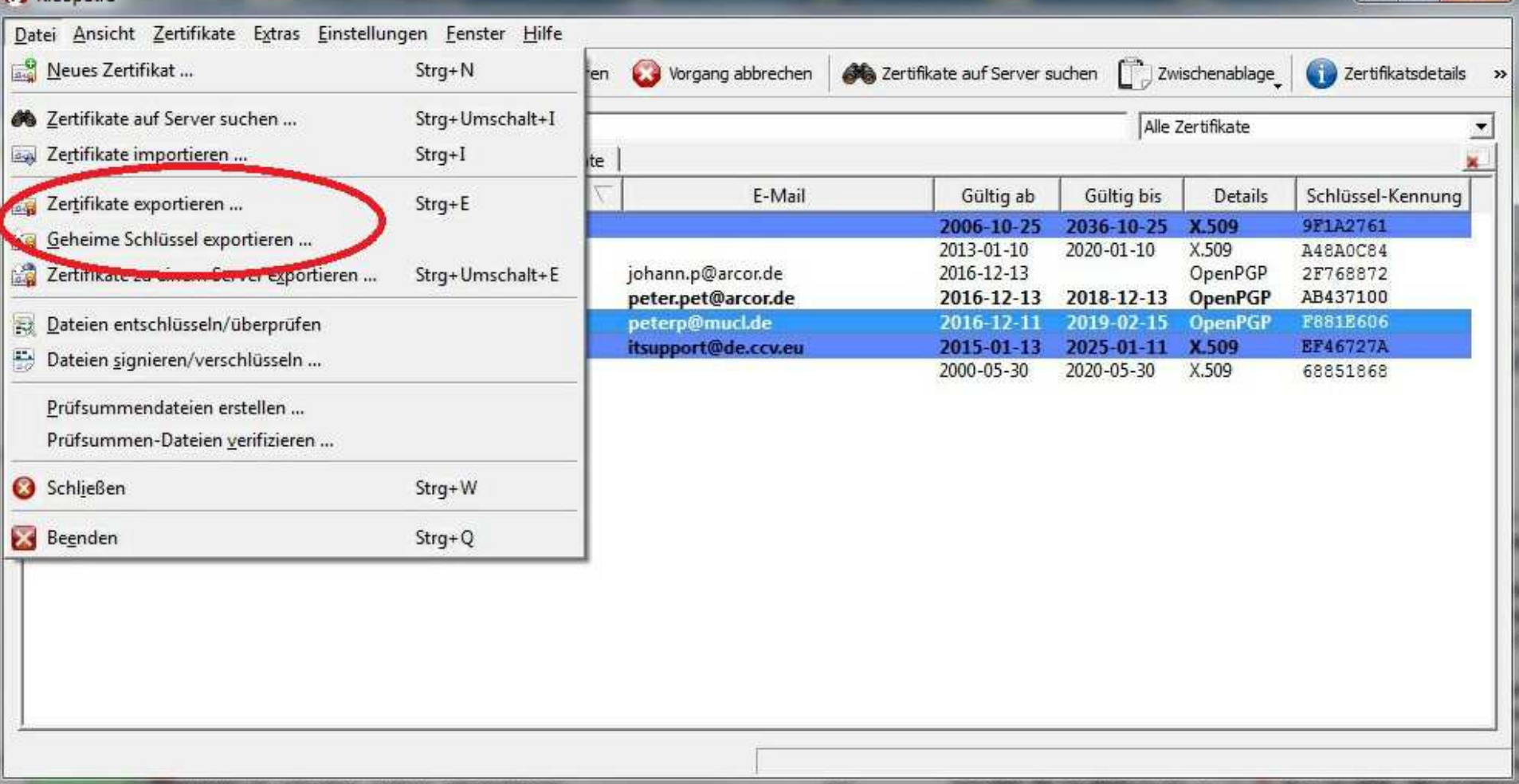

 $-16$ 

### **Kleopatra: Zertifikat exportieren**

- Das Zertifikat wird als Datei mit der Endung .asc (Voreinstellung) gespeichert.
- Dieses Zertifikat sendet man entweder als Dateianhang oder als Text in der Mail an den Empfänger.
- Der Empfänger importiert das Zertifikat und beglaubigt es.Zur Vorsicht kann er vorher telefonisch die Schlüsselkennung und<br>den Fingerabdruck mit dem Sender auf Übereinstimmung<br>vergleichen.
- Dann sendet der Empfänger sein Zertifikat in einer bereits verschlüsselten Mail an den Erstsender und kann auch eine Signatur einstellen.
- Der Erstsender entschlüsselt die verschlüsselte Mail mit seinem geheimen Schlüssel und installiert den öffentlichen Schlüssel des Zweitsenders. Nach einer Beglaubigung sind die Schlüssel auf beiden Seiten auf Vertrauenswürdigkeit eingestellt und nun können beliebig<br>verschlüsselte oder siginierte oder verschlüsselt und signierte e-Mails<br>ausgetauscht werden.

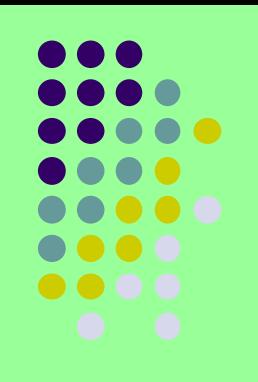

### **Outlook: Verschlüsselte Nachricht versenden**

Unter Umständen kann beim Absenden das Passwort verlangt werden.

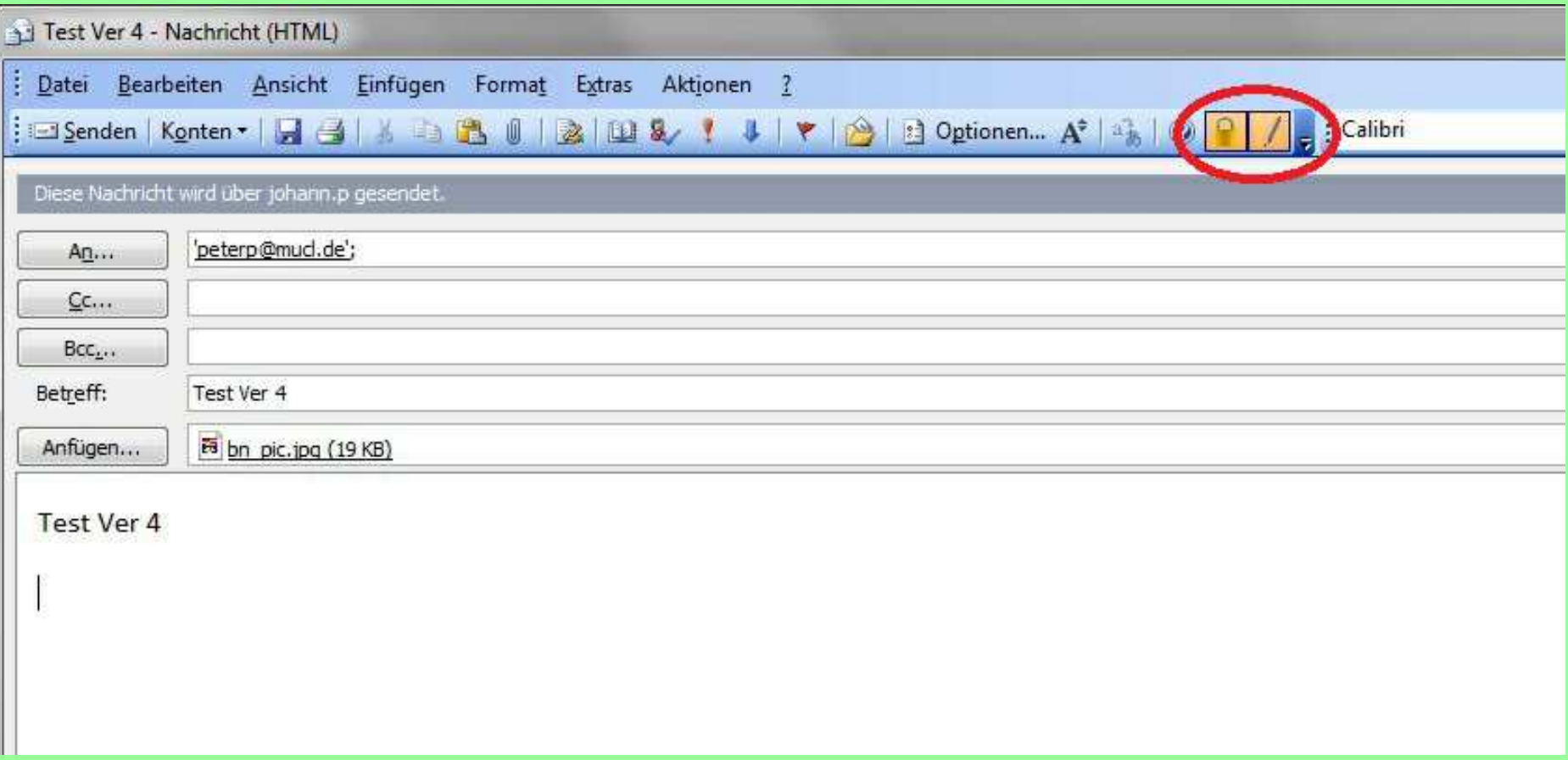

### **Outlook: Verschlüsselte Nachricht empfangen**

Die verschlüsselte Nachricht liegt ganz normal im Posteingang und ist gekennzeichnet durch das Verschlüsselungssymbol am Zeilenbeginn.

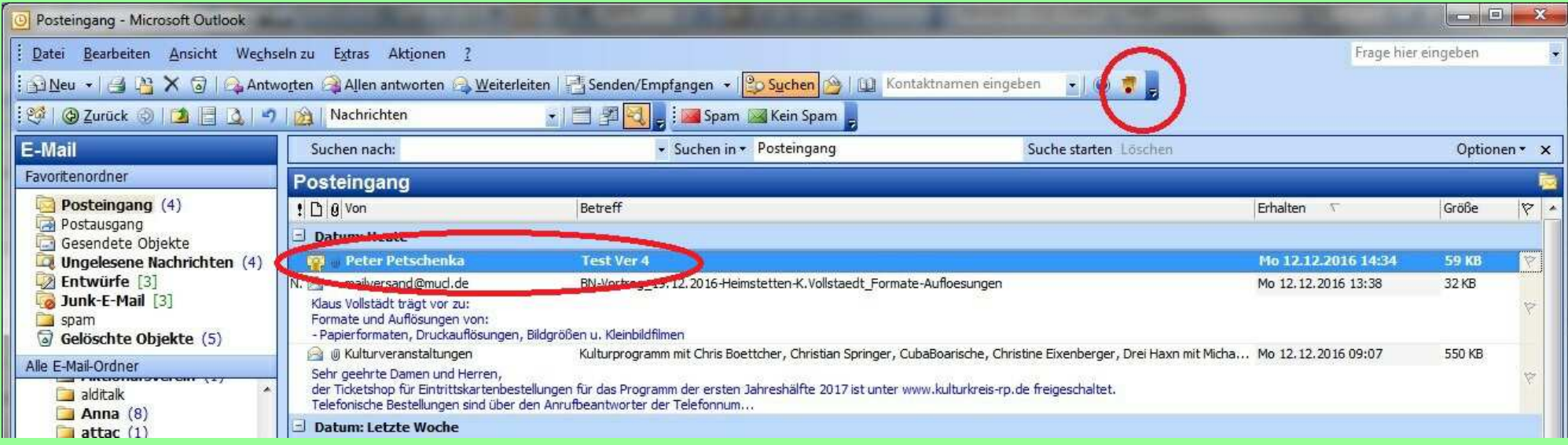

# **Outlook: e-Mail entschlüsseln**

Beim Anklicken der verschlüsselten e-Mail öffnet sich ein Fenster, indem die Passphrase verlangt wird.

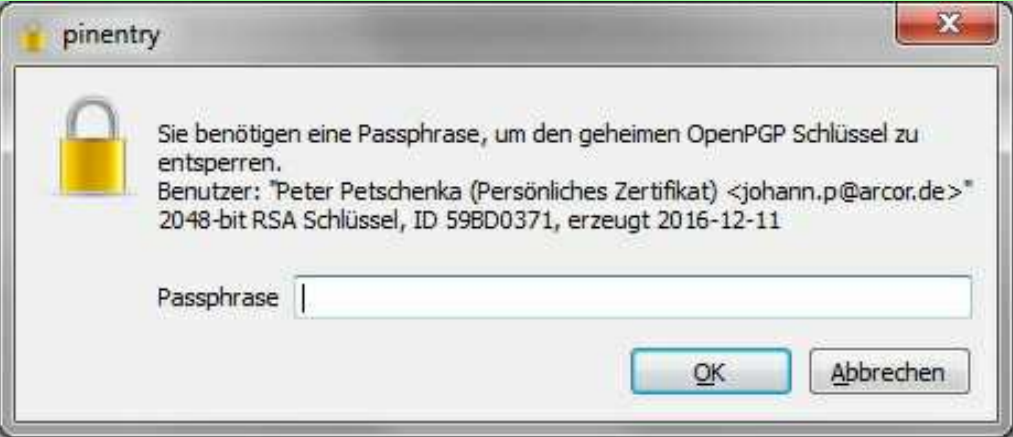

### **Outlook: e-Mail entschlüsseln**

Nach Eingabe der gültigen Passphrase wird die e-Mail entschlüsselt und das Ergebnis angezeigt.

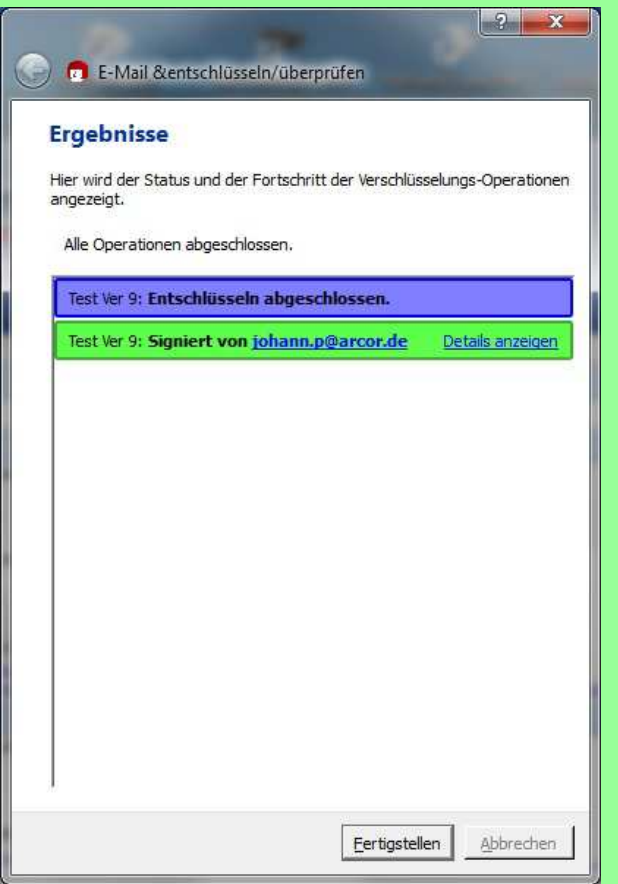

In diesem Fall war die Mail verschlüsselt **und**signiert.

Beide Verfahren laufen zusammen ab.

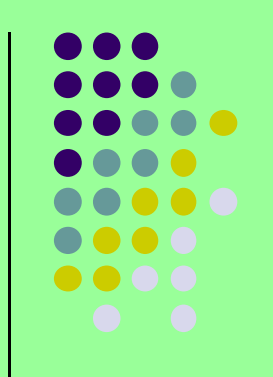

# **Outlook: entschlüsselte e-Mail**

Die entschlüsselte e-Mail in Outlook sieht dann wie folgt aus:

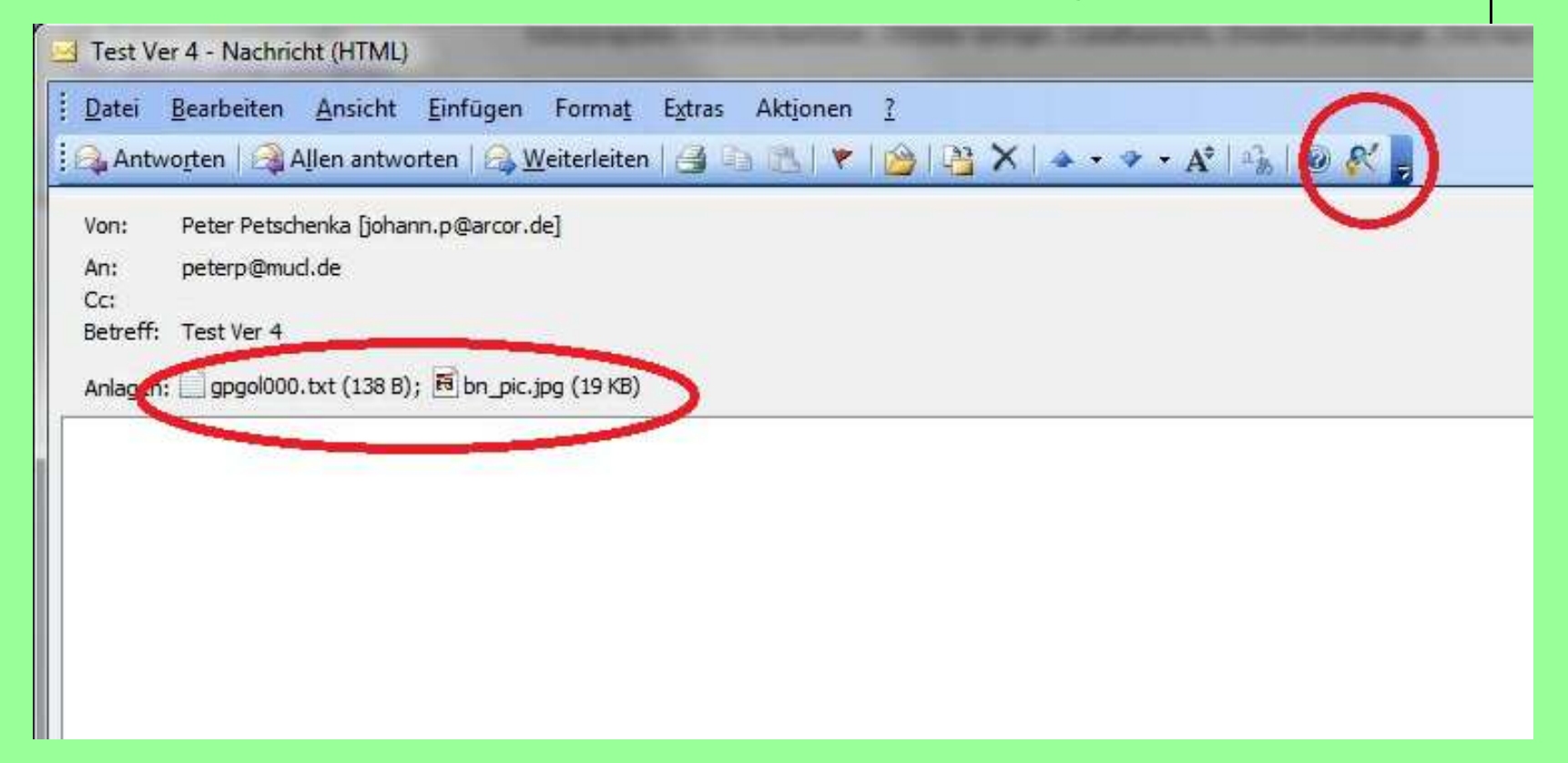

Die Nachricht ist im Textfile gpgol000.txt enthalten, das Attachment daneben.

Mit dem Button im rechten roten Kreis kann die Signatur nochmal überprüft werden.

Die Bezeichnung Enigmail kommt Ihnen sicher bekannt vor.

- Im zweiten Weltkrieg setzte die deutsche Wehrmacht die Verschlüsselung von Nachrichten mit der legendären Verschlüsselungsmaschine **Enigma** ein.
	- Es dauerte sehr lange, bis diese Maschine durch eine große Anzahl britischer Experten geknackt wurde. Das zeigt ihre große Wirksamkeit.Zum Verhängnis wurde ihr schließlich ihr symmetrisches Verfahren.
- Die Entwickler des Thunderbird-Add-ons "Enigmail" zeigen mit der Namensgebung des Add-ons den hohen Anspruch an Sicherheit, den sie mit ihrem Tool bereitstellen.
- Mit Enigmail verschlüsselte e-Mails können mit Gpg4win in Outlook entschlüsselt werden und umgekehrt. Denn Enigmail nutzt ebenso wie Gpg4win das GnuPG zum Ver-/Entschlüsseln.

Das Add-on Enigmail ist kostenlos.

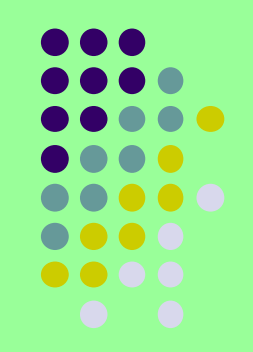

Im Add-on Manager von Thunderbird sieht das installierte Enigmail so aus:

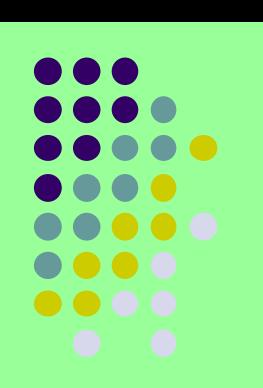

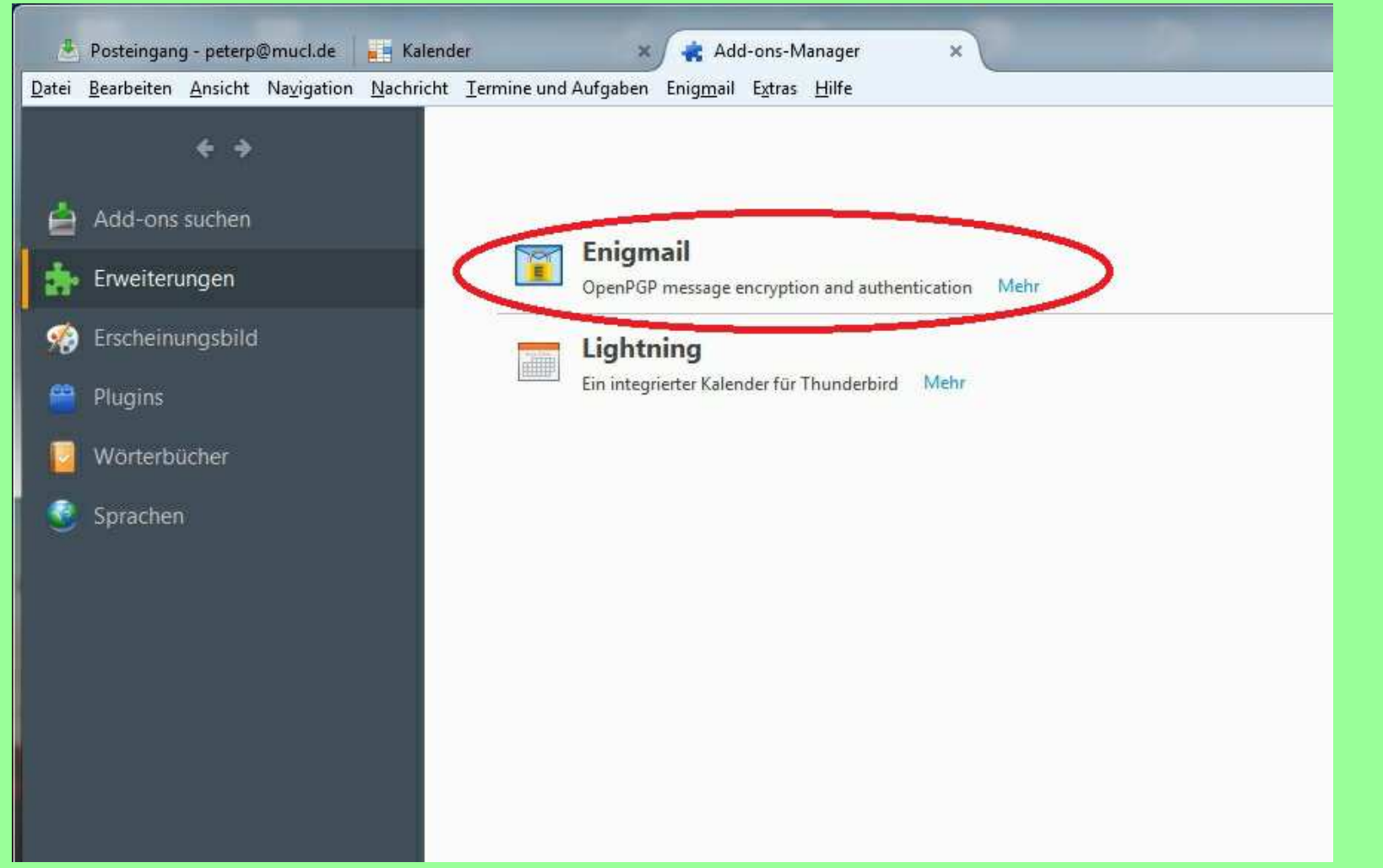

Download von Thunderbird und Enigmail: https://www.mozilla.org/de/thunderbird/https://addons.mozilla.org/de/thunderbird/addon/enigmail/

Enigmail integriert OpenPGP-Verschlüsselung und Authentifizierung in Thunderbird und andere Mozilla-basierten E-Mail-Programme (wie SeaMonkey und Postbox). Dabei stellt Enigmail die Benutzeroberfläche zur Verfügung, während die Verschlüsselung selbst von GnuPG im Hintergrund vorgenommen wird.

GnuPG ist eine kostenlos und frei (Open-Source) verfügbare OpenPGP-Software. Enigmail kann nicht mit der kommerziellen Software PGP in Thunderbirdverwendet werden, ist aber in Kombination mit GnuPG kompatibel zu PGP, so<br>dees Sie auch überwerschlüsselte E Meile mit isslichen (Open ) PGP Anwende dass Sie auch über verschlüsselte E-Mails mit jeglichen (Open-)PGP-Anwendern kommunizieren können. Zudem unterstützt Enigmail nicht nur den älteren Inline-PGP-Standard, sondern auch den moderneren Standard PGP/MIME, um HTML-Mails und Attachments zu verschlüsseln und zu unterschreiben.

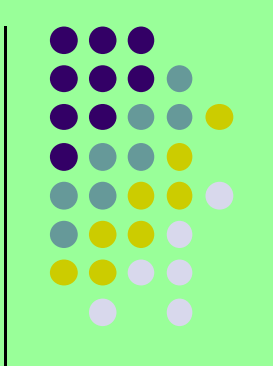

Enigmail enthält unter anderem eine Schlüsselverwaltung, um Schlüssel zu erzeugen, die Vertrauensstellung von Schlüsseln anzupassen oder auch Schlüssel zu signieren. Alle Funktionen Enigmails beziehen sich auf die Kommunikation mit E-Mail. Um Datei-basierte Aufgaben zu erledigen, wie das Signieren von Dateien, benötigen Sie bei Bedarf eine externe Schlüsselverwaltung/Software (s. Gpg4win).

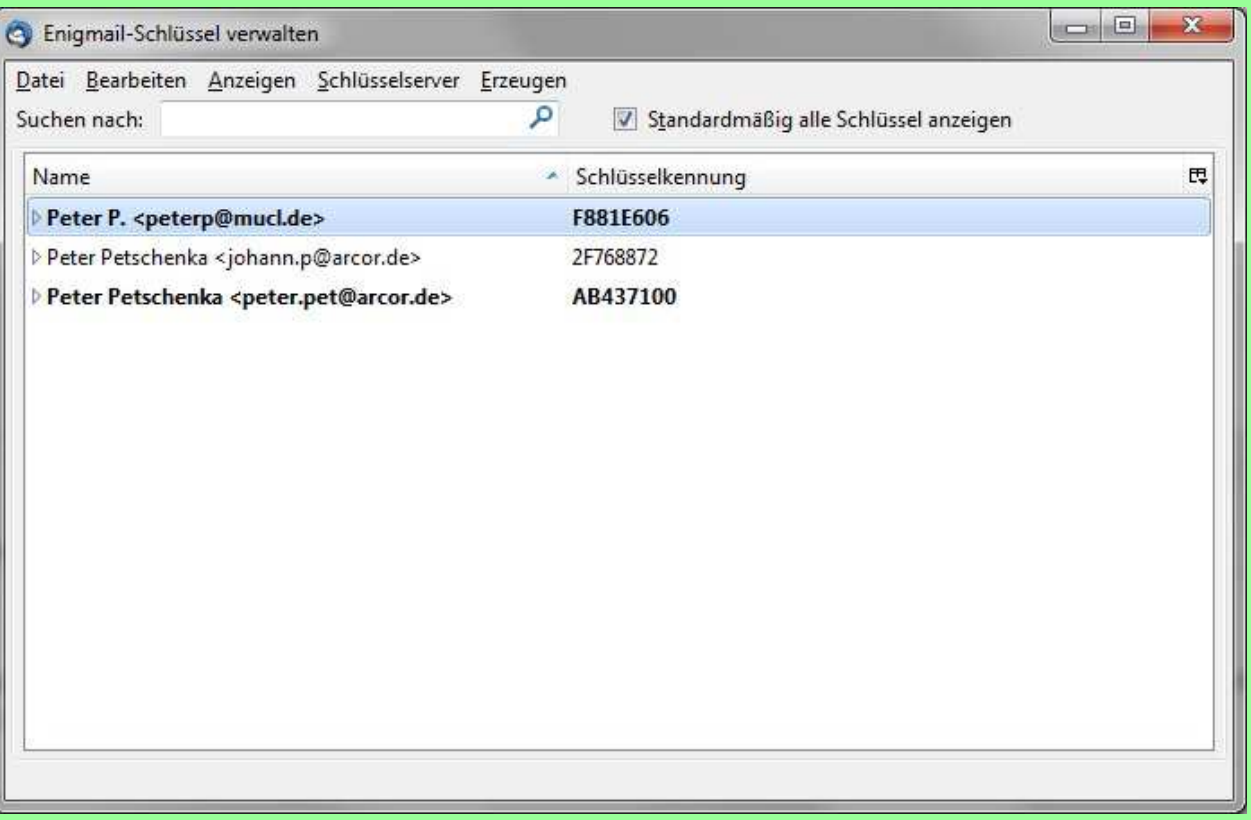

### Enigmail: Neuer Schlüssel

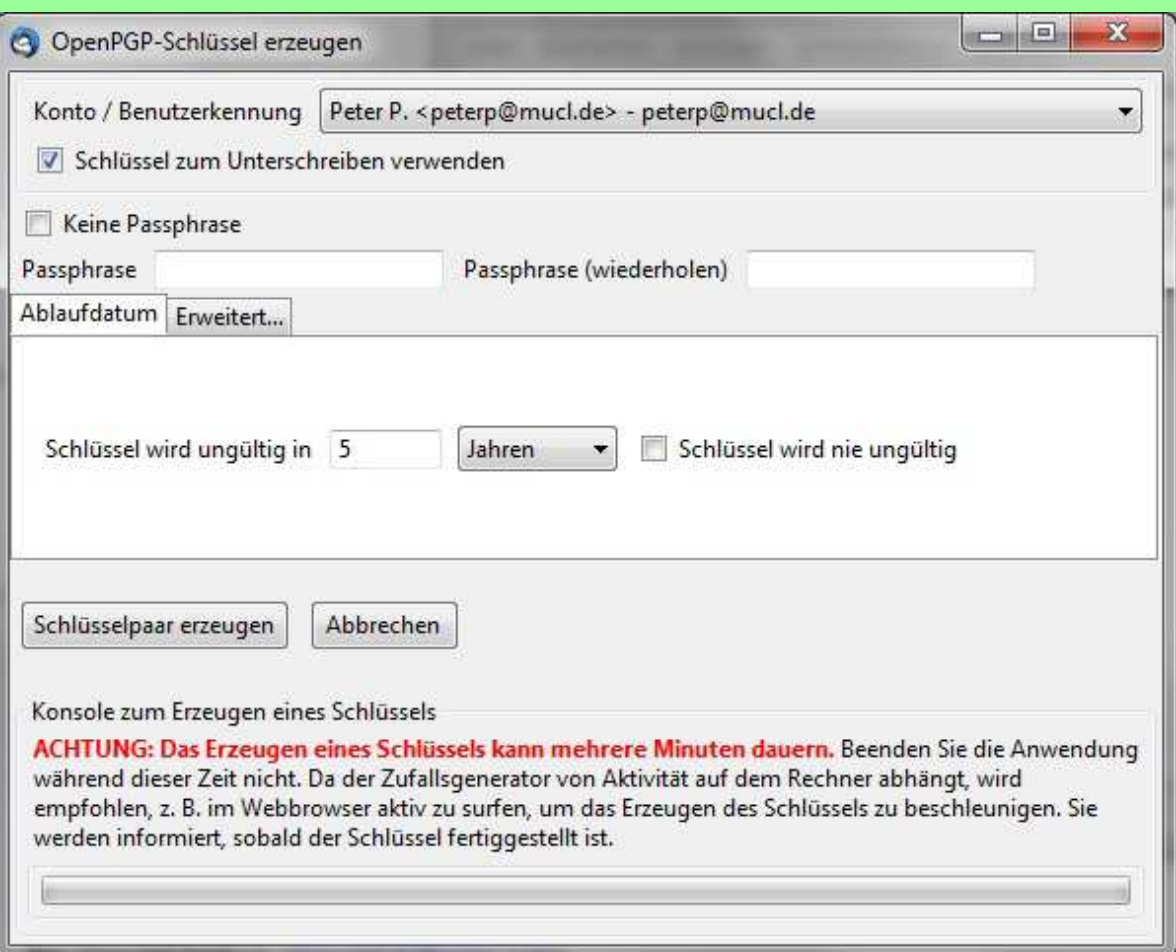

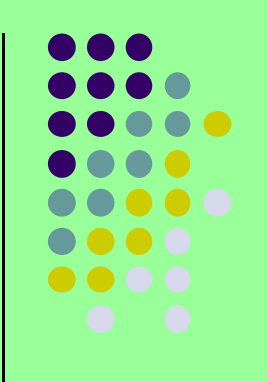

### Nachricht unverschlüsselt senden:

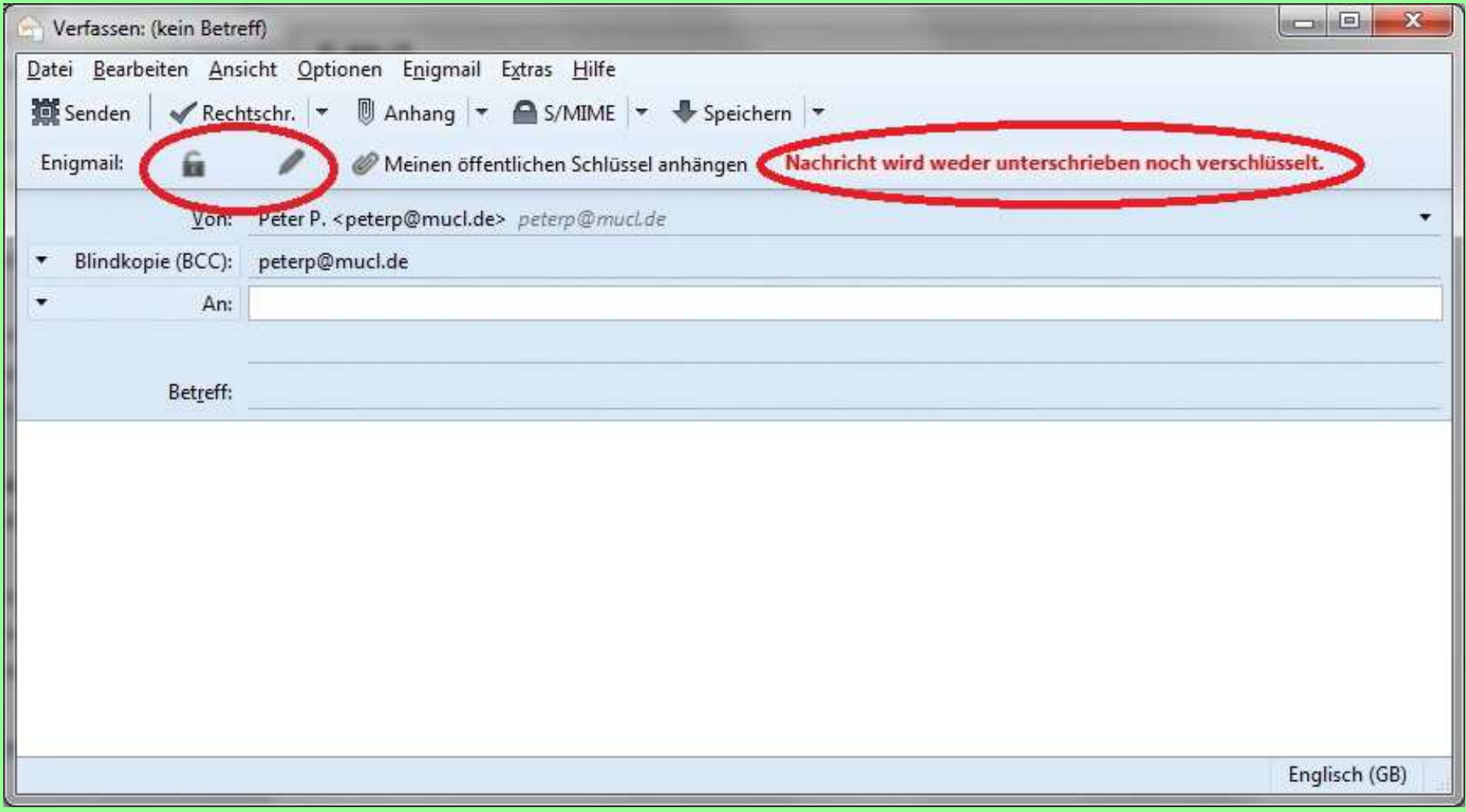

### Nachricht verschlüsselt und signiert versenden:

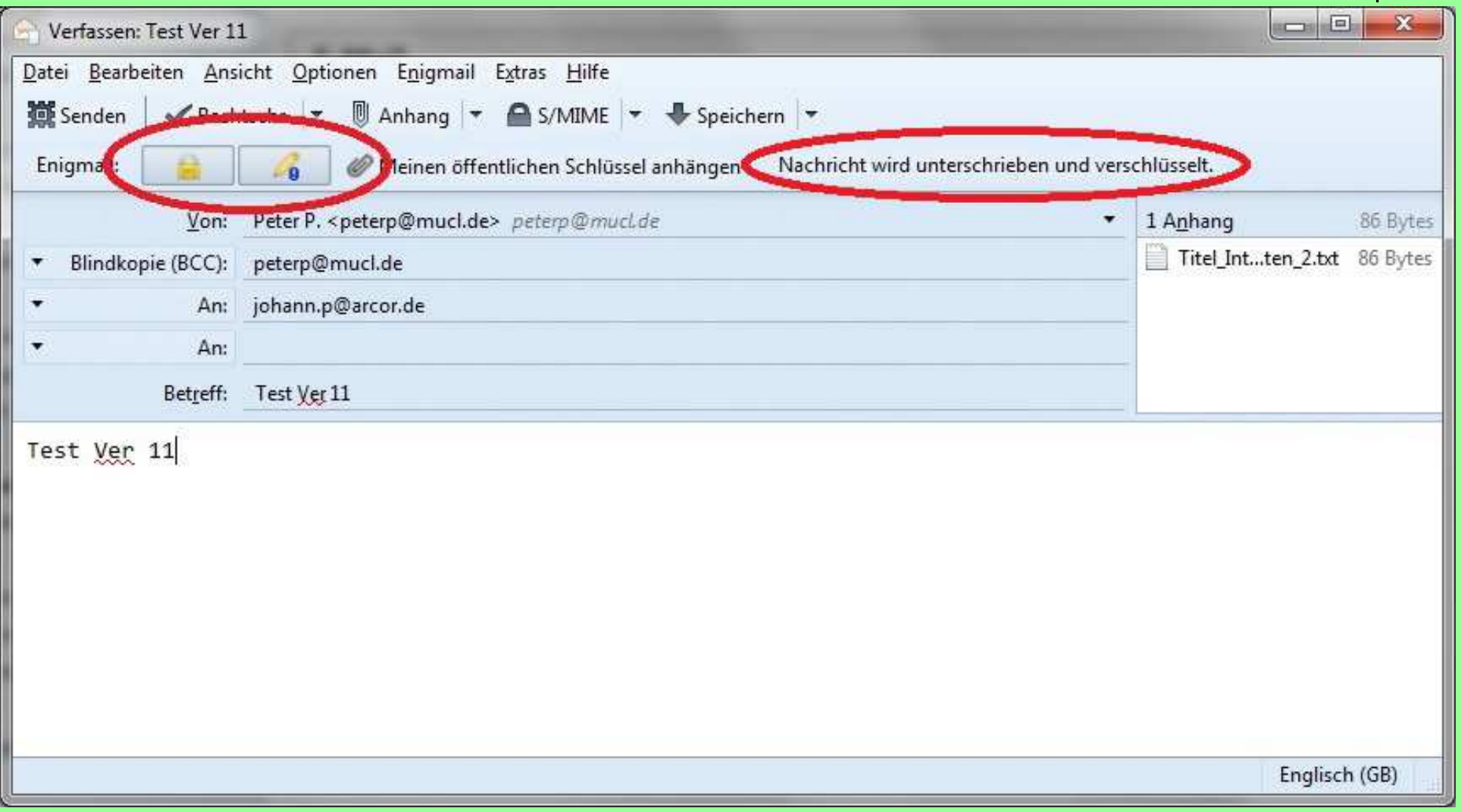

### Entschlüsselte Nachricht:

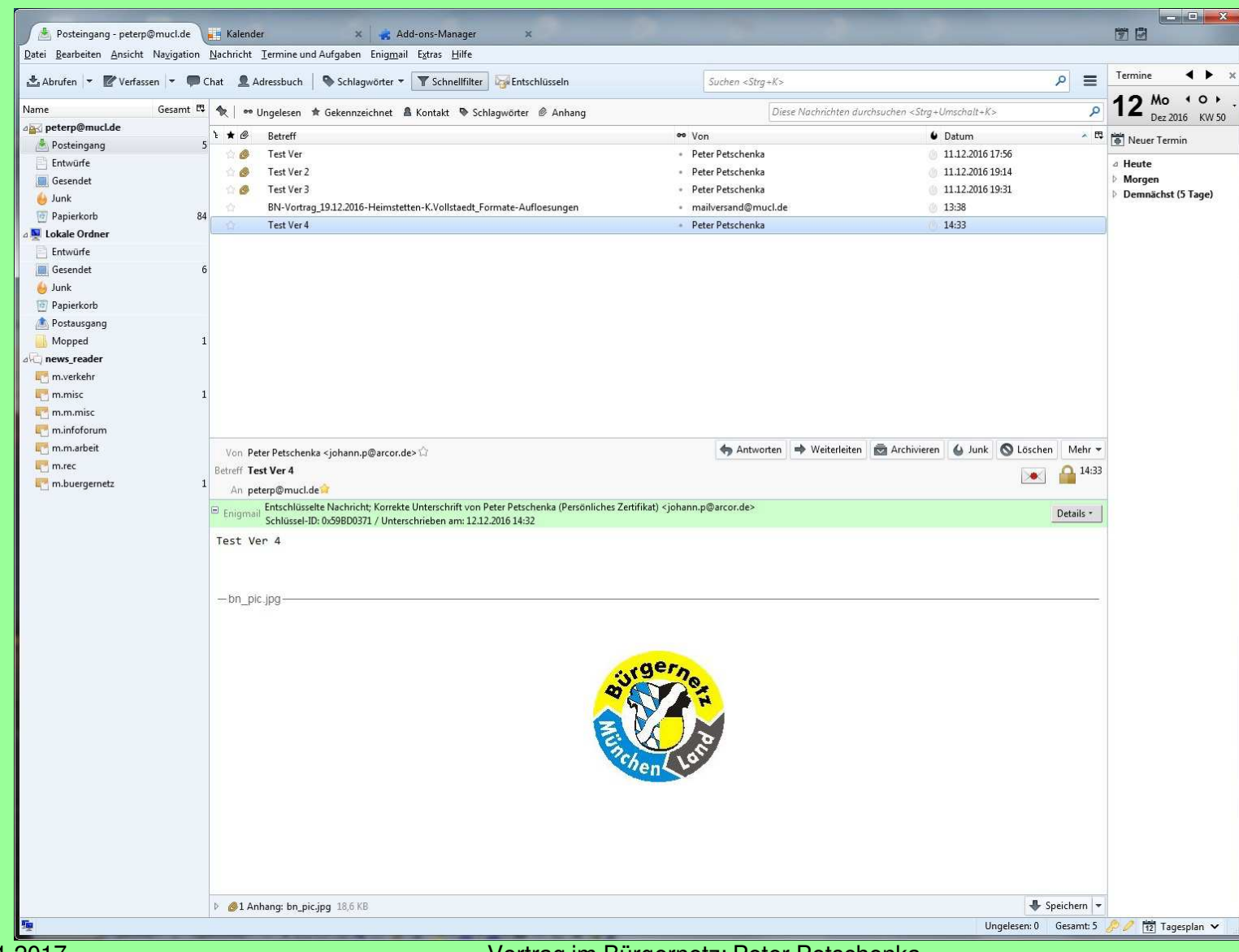

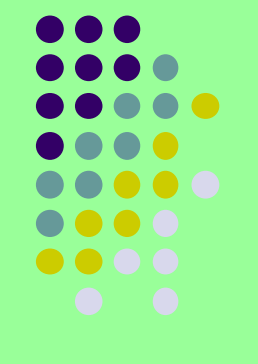

### Detail-Infos:

Er

![](_page_56_Picture_21.jpeg)

### Weitere Detail-Infos:

![](_page_57_Figure_2.jpeg)

![](_page_57_Picture_19.jpeg)

### Weitere Detail-Infos:

![](_page_58_Figure_2.jpeg)

![](_page_58_Picture_18.jpeg)

### **OpenPGP: Dateiverschlüsselung**

Im Paket Gpg4win ist auch ein Tool zur Dateiverschlüsselung mitgeliefert. Dieses Tool **GpgEX** integriert sich in den Windows Explorer und auch andere gute Dateimanager und läßt sich dadurch gut bedienen.

![](_page_59_Picture_30.jpeg)

![](_page_60_Picture_0.jpeg)

### **e-Mail Verschlüsselung**

Quellennachweis:Wikipedia GBS (Group Business Software) Bundesministerium für Wirtschaft und Technologieg10 Code GmbH Intevation GmbHEnigmail**GnuPG**  Mozilla OpenSourceThe Bletchley Park Trust Reports – The Turing Bombe" von Frank Carter, Januar 2000

![](_page_61_Figure_0.jpeg)

### **e-Mail Verschlüsselung**

### **Vielen Dank für Ihre Geduld.**

### **Bitte stellen Sie jetzt Ihre Fragen**